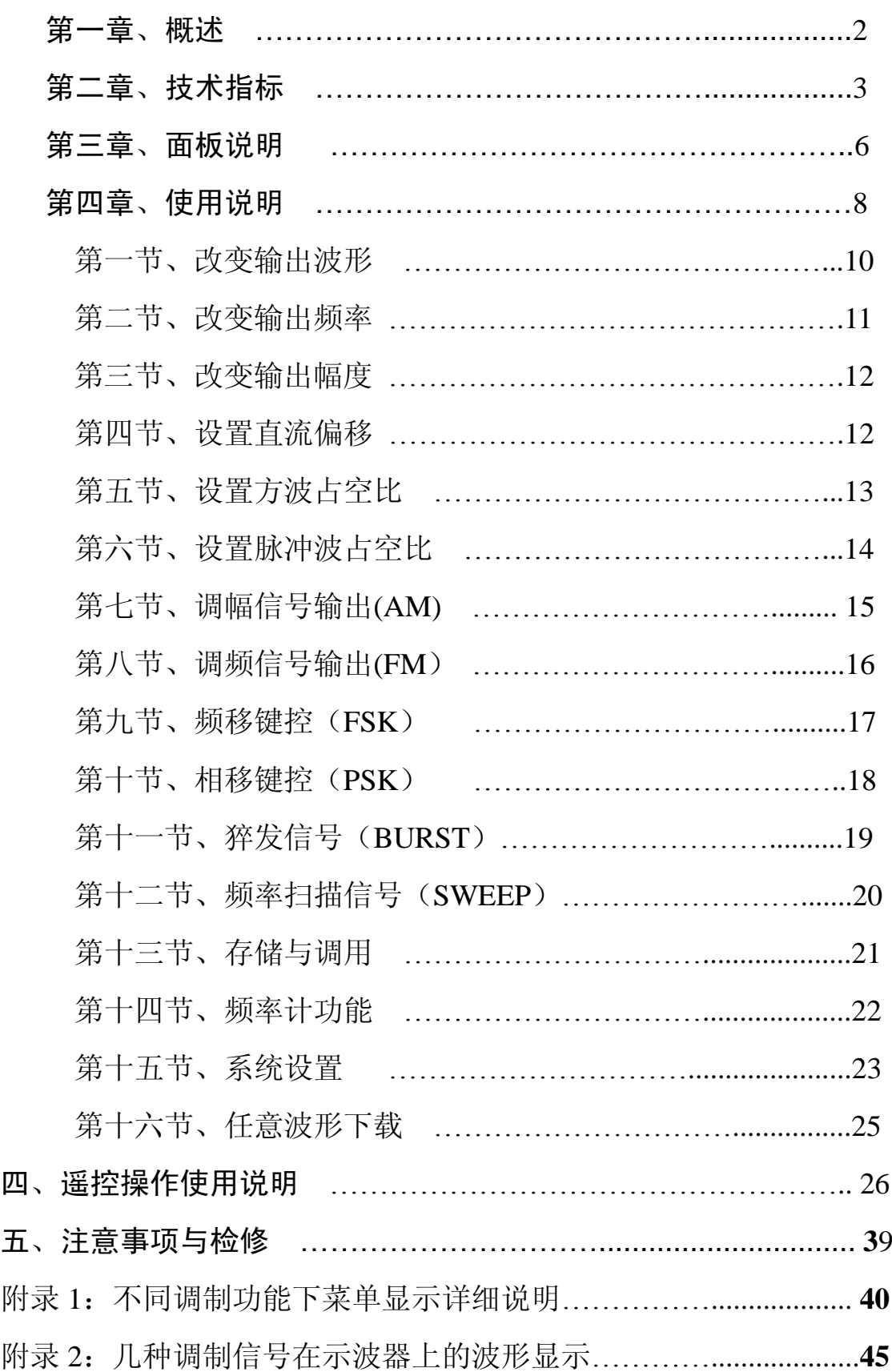

目录

第一章

# ◆概述

本仪器是一种多功能、高精度,高稳定性的数字合成函数/任意波信号发生器,它既能产生正弦 波、方波、锯齿波、三角波,正负锯齿波,升降指数波,升降对数波,高斯噪声,心电图等多种函 数信号,也能与计算机连接了重新分组用户自行编制的任意波形;该仪器机器内的任一波形均可自由 参加调频、调幅、键控调频、键控调相、猝发、扫频等调制,极大的丰富了输出波形,满足了各种 不同用户的需求。该仪器还附加了测频、计数功能。实为高校实验室、科研部门、电子工程师、各 种生产线上的理想测试仪器。

主要特征:

- 1. 真正的双 DDS(直接数字合成)信号发生器。任一波形调整频率时,相位连续。
- 2. 波形稳定性好,精度高,失真小。
- 3.用户可自行编制下载的任意波形。
- 4.产品系列化,最高频率可达 120MHz,可供不同用户选择。
- 5.机器内任一信号均可参加各种调制。
- 6.真正的 12 位荧光字符显示,屏幕大,内容丰富。
- 7.机箱造型美观大方,按键操作舒适灵活。
- 8.人性化极优的界面设计,使用方便。

主要应用:

- 1. 数字合成函数信号可应用于广大高校实验室,科研部门。
- 2. 任意波信号主要应用于汽车,化工,医疗等行业的科研部门
- 3.调制功能:可做载波传输电路及广播通信设备的测试。
- 4.扫频功能:适用于有源、无源、四端网络的幅频特性进行测试。
- 5.键控功能:可做数字电路实验和遥控、遥测设备及数据传输设备的测试。
- 6.猝发功能:可对机内任一波形进行猝发,计数输出,适合于数字电路实验和音响设备的测试。
- 7.存储/调用功能:能对当前的波形、幅度、频率等参数进行存储/调用,对于经常重复性试验 测试极为方便。
- 8.测频、计数功能:能对外部信号进行测频,测周及计数。

#### 第 2 页

# 第二章

# ◆技术指标 ((注1)5MHz,10MHz,20MHz、40MHz、80MHz、120MHz)

(一) 波型:

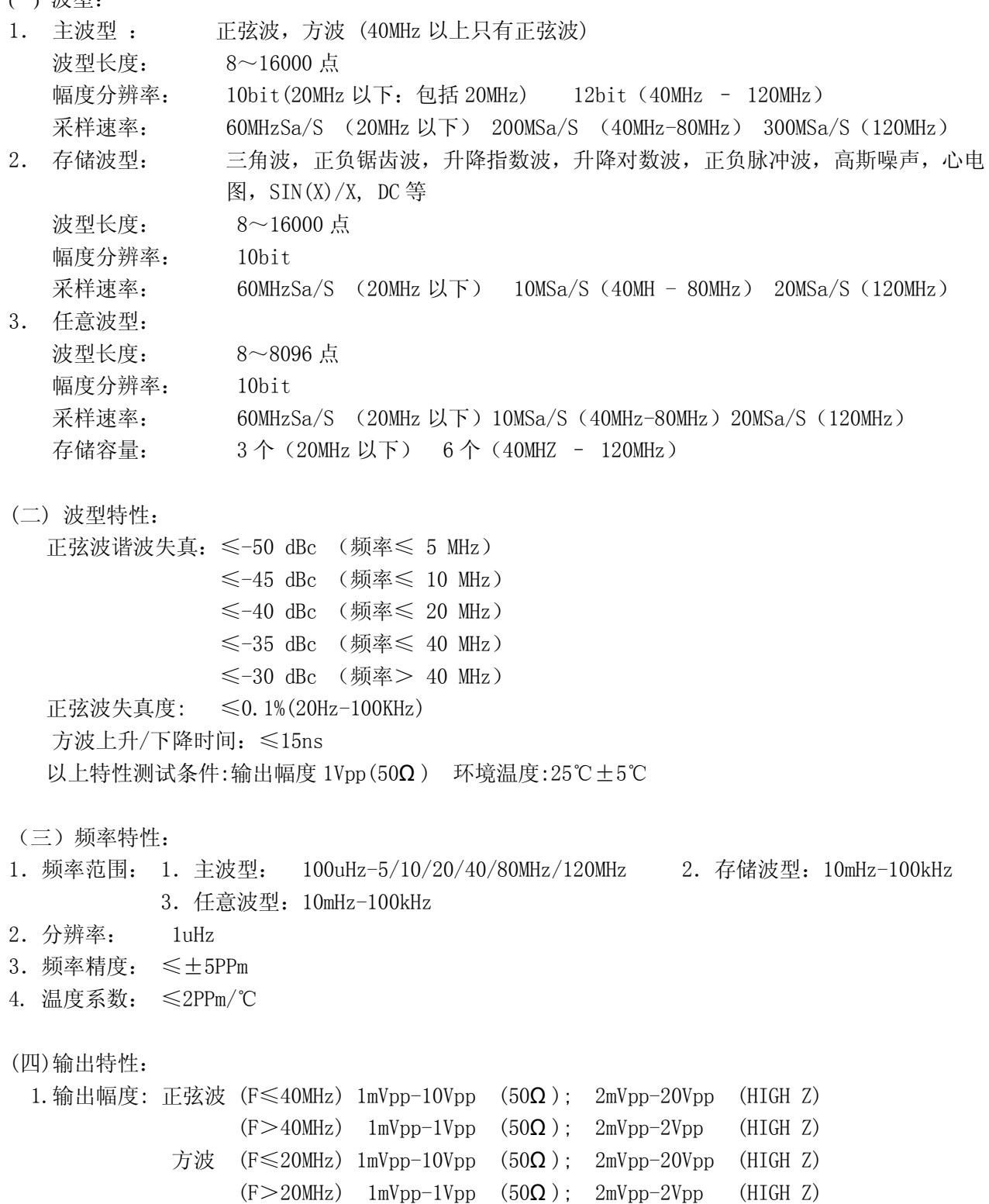

2.输出精度: ±1%+0.2mV (正弦波 1kHz)

<sup>3.</sup> 平坦度: 幅度≤1Vpp(50Ω)  $\leq \pm 3\%$  (F $\leq 5$ MHz),  $\leq \pm 10\%$  (F $\leq 4$ 0MHz)

幅度>1Vpp(50Ω)  $\leq \pm 5\%$ (F  $\leq 5$ MHz),  $\leq \pm 10\%$ (F  $\leq 20$ MHz)  $\leqslant$  +20%(20MHz  $\leq$  F $\leqslant$  40 MHz)  $\pm 1$ dBm(F $>$ 40MHz) 4.分辨率: 4 位数字显示 最高分辨率 1uV (输出和偏移) 5.偏移: (F≤40MHz) |Vpp/2+DC|≤5 V (50Ω ) ; |Vpp/2+DC|≤10 V (高阻) 偏移精度: ≤±1%+10mV 信号幅度≤2 VPP(高阻) ≤±1%+20mV 信号幅度>2 VPP(高阻) (注:频率大于 40MHz 无直流偏移) 6.单位: Vpp, mVpp, dBm, Vrms, mVrms 7.方波占空比:20% - 80% (F≤5MHz) 40%-60%(5MHz<F≤10/20MHz) 7.脉冲占空比:0.1%-99.9% (F≤10KHz) 1%-99% (10KHz<F≤100KHz) (五)调制特性: 1. 调幅(AM): 载波波形: 正弦波,方波, 载波频率范围: 100uH-5/10/20/40/80MHz/120MHz 调制波形: (注 2)正弦波,方波,三角波,正负锯齿波,升降指数波,升降对数波,心电图,SIN(X)/X, 调制波频率范围: 100uHz -20kHz 调制深度: 0%-120% 调制失真度: ≤2% 调制源: 内/外 (外调幅: 6Vpp = 100%) 2. 调频:(FM) 载波波形: 正弦波,方波 载波频率范围: 100uHz-5/10/20/40/80MHz/120MHz 调制波形: 正弦波,方波,三角波,正负锯齿波,升降指数波,升降对数波,心电图,SIN(X)/X, 调制波频率: 100uHz -10kHz 最大频偏: 载波频率的 50% 3. 频移键控:(FSK) 波形: 正弦波, 方波, F1,F2 频率范围: 100uHz-5/10/20/40/80MHz/120MHz 交替速率: 0.1ms-100s 控制方式: 内/外 (外控 TTL 电平,F1 低电平,F2 高电平) 4。相移键控:(PSK) 波形: 正弦波, 方波, 频率范围: 100uHz-5/10/20/40/80MHz/120MHz 相位 P1, P2 范围: 0-360° 分辨率: 0.1°  $\overline{Q}$ 替速率: 0.1ms-100S +1% 控制方式: 内/外 (外控 TTL 电平, P1 低电平, P2 高电平) 5.猝发:(BURST)

猝发波形: 正弦波,方波,三角波,正负锯齿波,升降指数波,升降对数波,心电图,SIN(X)/X,

第 4 页

频率范围: 10mHz~100KHz 猝发计数: 1-10000 个周期 起始相位: 0-360° 分辨率:0.1° 交替速率: 0.1ms-100S ±1% 触发源: 内, 外,单次 6.扫频:(SWEEP) 扫频波形: 正弦波, 方波 频率范围:100uHz-5/10/20/40/80MHz/120MHz 扫频方式: 线性(上升,下降),对数(上升,下降), 单次 扫频速率: 0.1ms -100S 触发源: 内, 单次 (六) 存储特性 存储参数:信号的频率值、幅度值、波形、直流偏移值、功能状态。 存储容量:3 / 6 个信号 重现方式:全部存储信号用相应序号调出 存储时间:十年以上 (七)测频特性:(选件) 频率测量范围:测频 1Hz-100MHz 计数≤50MHz 输入灵敏度: 35mVrms(f:1Hz-50MHz) 50mVrms(f:1Hz-100MHz) 输入阻抗: R>500kΩ C<30PF 耦合方式:AC 波形适应性: 正弦波、方波 测量时间:10ms -10S 连续可调 显示位数: 八位(闸门时间>5s) 计数容量: ≤4.29×10<sup>9</sup> 测量误差:时基误差±触发误差(被测信号信噪比优于 40dB,则触发误差≤0.3) 时基: a)类别:小型温补晶体振荡器 b)标称频率:10MHz c)稳定度: 优于±1×10<sup>-6</sup> (22℃±5℃) (八)操作特性: 除了数字健直接输入以外,还可以使用调节旋钮以及"△""∨"连续调整数据,操作方法可

- 灵活选择。
	- (九)其它
		- l.使用条件

电源电压: 198-242V 频率:47—53Hz 功耗:<35VA 环境温度:0-40°C

2.物理特性

 机箱尺寸:260×395×100(mm) 使用表面贴装工艺和大规模集成电路,可靠性高,体积小、重量轻 采用 12 位高亮度 VFD 显示。

#### 3.程控特性

 本机可选购 RS232C 串行接口,可在计算机的控制下下载多组用户自行编制的任意波形和与其 他仪器组成自动测试系统

 本机可选购 IEEE—488(GPIB)测量仪器标准接口,可在计算机的控制下与其他仪器组成自动统 4.高稳时基

本机可选购高稳时基晶振。使输出信号精度更高、稳定性更好

注 1: 以上所提及的 5MHz、10MHz、20MHz、40MHz、80MHz、120MHz 分别对应 16405、16410、16420、 16440、16480、164120,以下相同。

注 2: 调制波形种类可能会随仪器类型不同而有所不同。

第三章

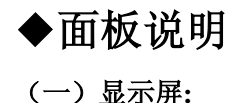

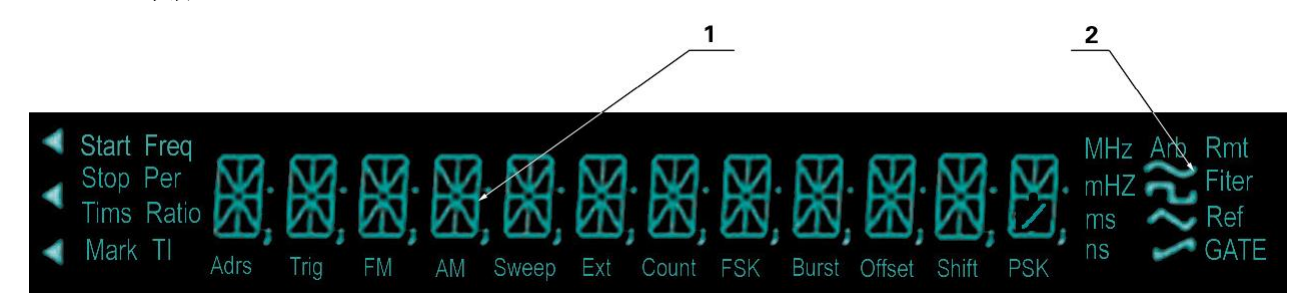

- ① 主字符显示区
- ② 波形显示区
- ③ 其它为状态显示区

波形显示区

点频波形/载波为正弦波形

 $\Box$ 点频波形/载波为方波或脉冲波形

点频波形/载波为三角波形

- $\sqrt{ }$ 点频波形/载波为升锯齿波形
- Arb 点频波形/载波为存储波形或任意波

### 状态指示区

- Adrs: (与 Rmt)仪器处于远程状态
- Trig: 等待单次触发或外部触发
- FM: 凋频功能模式
- AM: 调幅功能模式
- Sweep: 扫频功能模式

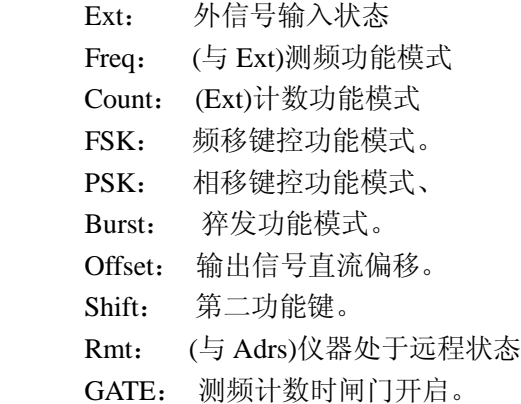

## (二)前面板图

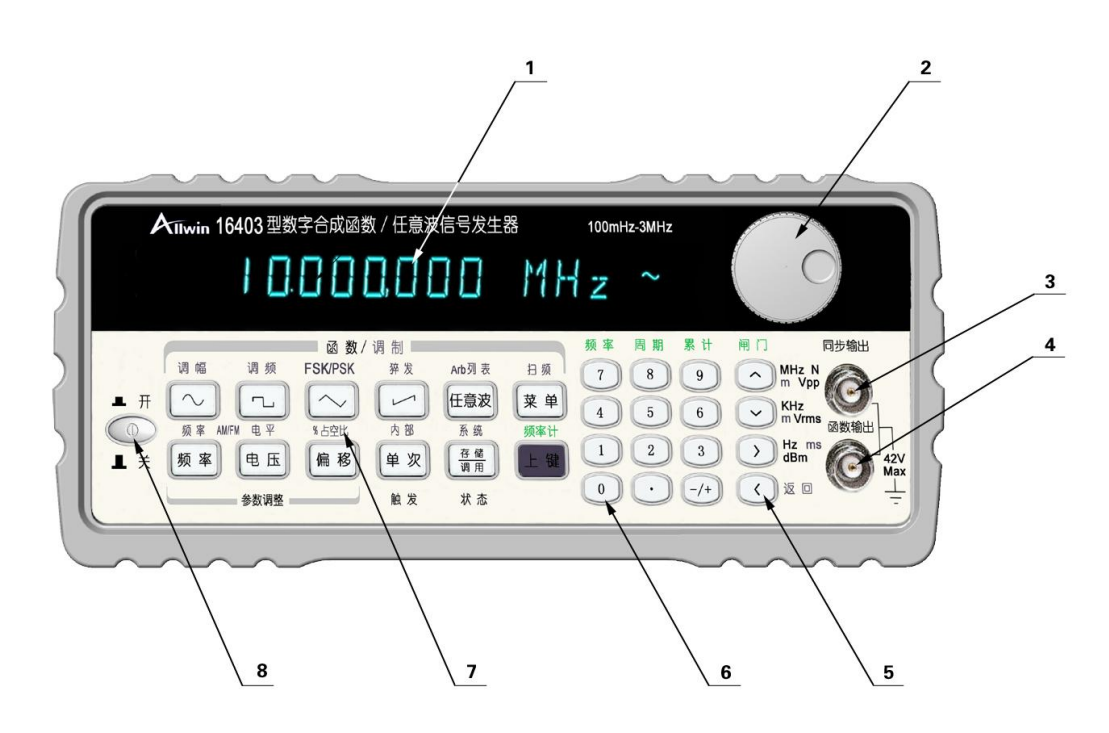

- 1. 字符显示区
- 2. 调节旋扭
- 3. 同步信号输出插口(输出与函数输出信号同频,相位关系保持不变的 TTL 电平信号,)
- 4. 函数信号输出插口
- 5. 上,下,左,右键或单位键
- 6. 数字键
- 7. 功能键
- 8. 电源开关

注:如果是双通道机型,3 和 4 分别对应 A 通道和 B 通道输出,TTL 信号输出移至后面板

### (三)后面板图

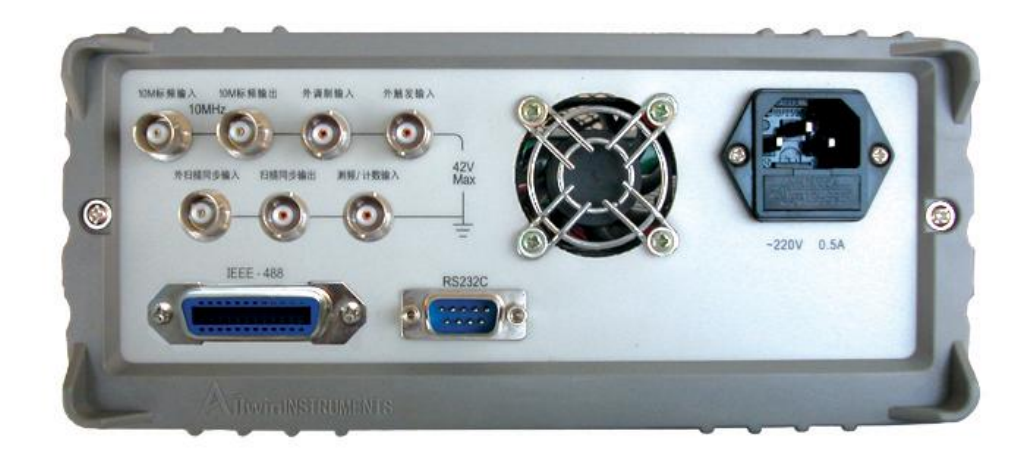

# 第四章

# ◆使用说明

## (一)使用前的准备工作

先仔细检查电源电压是否符合本仪器的电压工作范围,确认无误后方可将电源线插入电源插座 内。仔细检查测试系统电源情况,保证系统间接地良好,仪器外壳和所有的外露金属均已接地,在与其 它仪器相联时,各仪器间应无电位差。

## (二)按键使用说明

1.仪器启动:

接通电源,按下面板上的电源开关,此时会闪烁显示"WELCOME"2 秒,再闪烁显示型号例如 "16410-10MHz"1 秒之后根据系统功能中对开机状态设置,进入相应状态。如用户设置开机状态为默 认状态"DEFAULT",则开机进入默认状态:频率为 10KHz 的正弦波输出,字符显示区显示 10.000;00KHz; 波形显示区显示正弦波波形标志"~";如用户设置开机状态为上次的关机状态"LAST STATE",系统将 自动进入上次关机前的状态。关于这两种开机状态设置将在系统说明中作详细说明。推荐使用默认的开 机状态。

默认开机状态  $|10.000;00$  KHz

2.概况

本机共有 28 个按键, 其中有 12 个功能快捷键, 12 个数字键, 四个方向(单位)键。每个按键的基 本功能标在该键上, 实现某按键基本功能, 只须按下该按键即可。大多数按键有第二功能, 第二功能用 文字标在这些按键的上方。实现按键第二功能,只须先按下 <sup>上 键</sup> 键,再按下该按键即可。

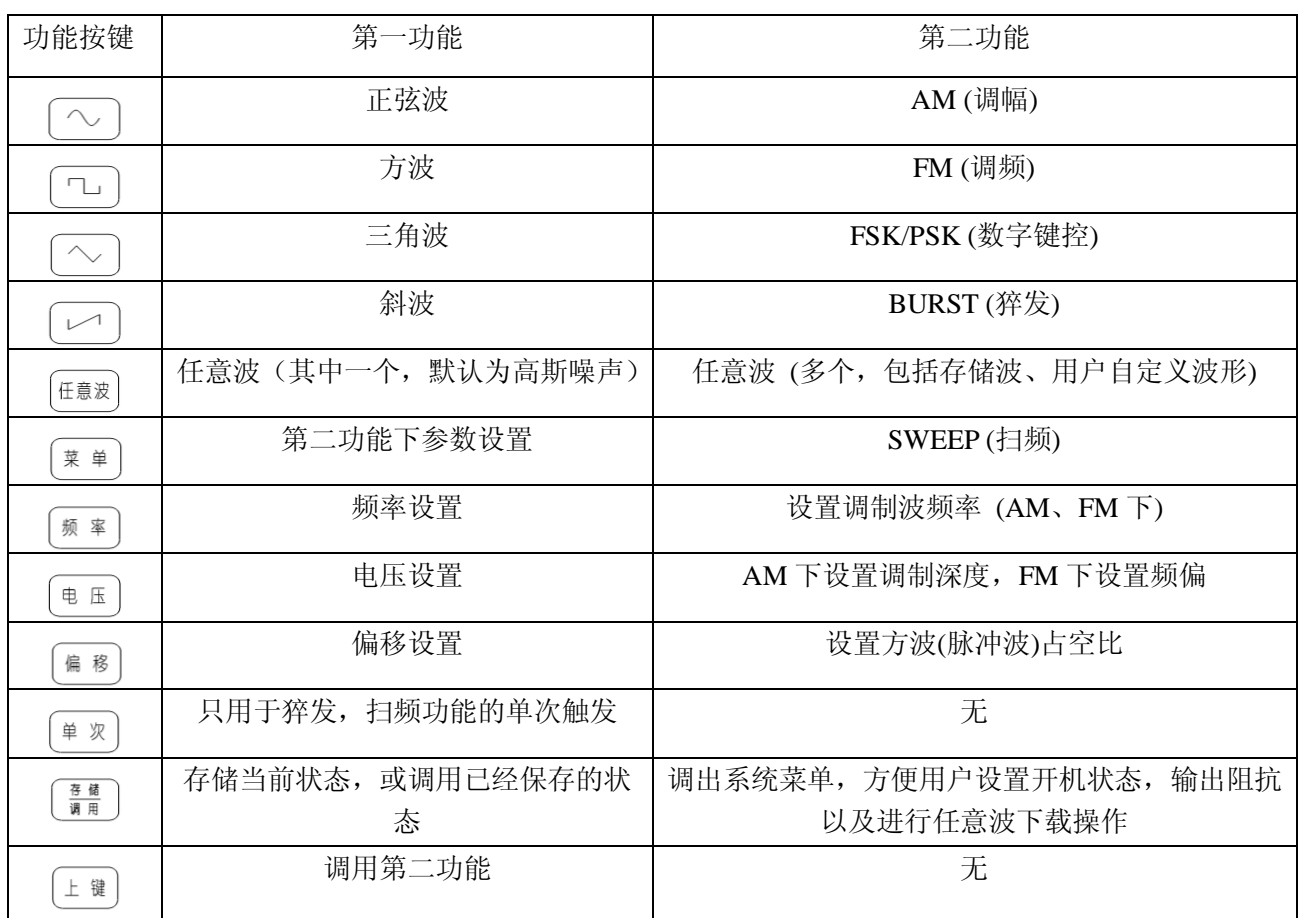

注意: ①使用第二功能要先按下 <sup>[上 键</sup>], 屏幕显示"Shift", 再按相应功能按键。

②退出第二功能状态的操作为先按下 $\left(\frac{1}{\omega}\right)$ 再按下 $\left(\frac{1}{\omega}\right)$ (左键/返回键)。

 ③假设当前已经处在第二功能状态,如果想进入另一个第二功能状态,则要先退出当前状态,再 进行设置。例如:目前状态时 AM, 如果要进入 FM 状态, 则要先退出 AM。再进行 FM 设置。具体操 作如下:

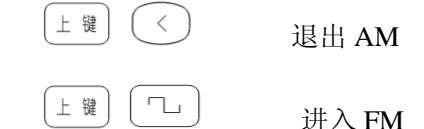

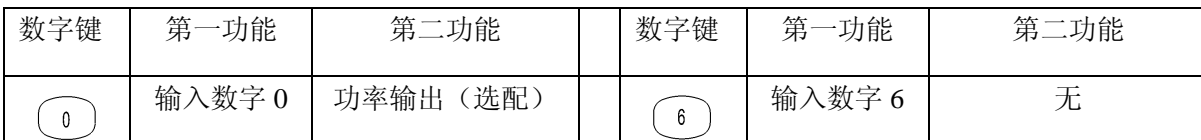

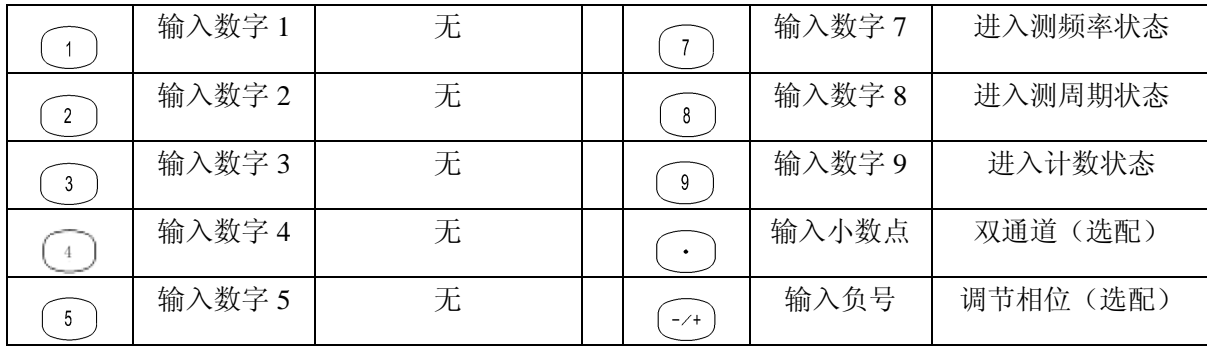

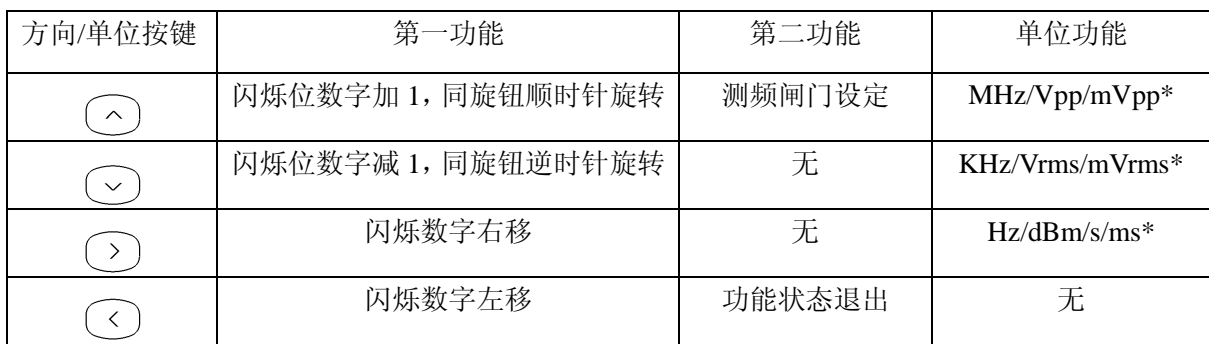

\*: 按  $\left( \pm \frac{\mathfrak{g}}{\mathfrak{g}} \right)$ 后再按此键实现所要输出的单位。

注:要实现按键的单位功能,只有先按下数字键,接着再按下该键即可。

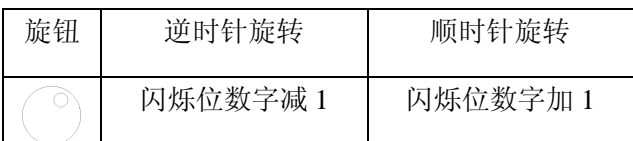

# 第一节

# 改变输出波形

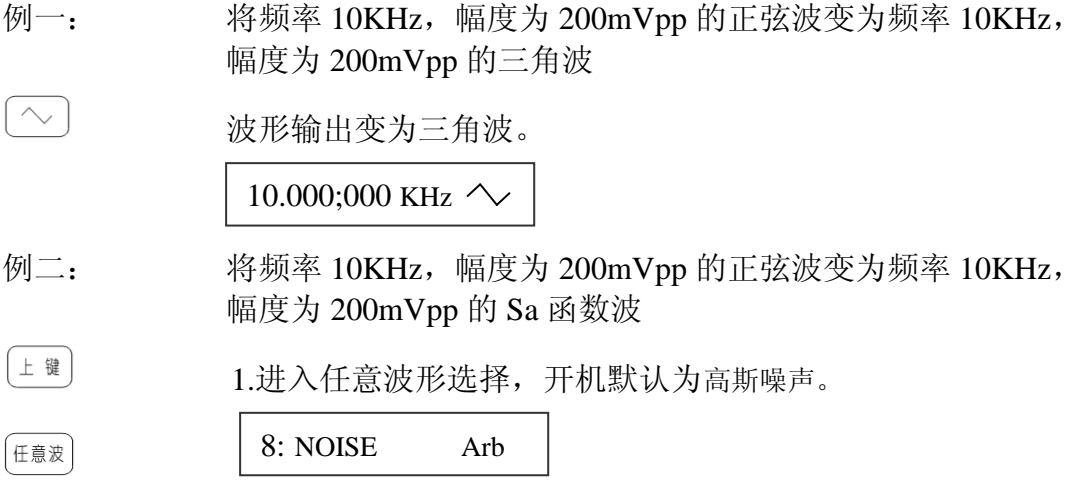

 $2.$ 选择输出 Sa 函数, 旋钮逆时针旋转一次或按 $\boxed{\smile}$ 一次

 $\bigcirc_1 \underline{\mathbb{R}}$   $\bigcirc_1$ 7: SINX/X Arb

例三: 将频率 10KHz,幅度为 200mVpp 的正弦波变为频率 10KHz, 幅度为 200mVpp 的用户自定义波形 2(下载波形 2)。

1.进入任意波形选择,开机默认为高斯噪声。

8: NOISE Arb

 $2.$ 选择输出 Sa 函数, 旋钮顺时针旋转三次或按 $\textcircled{2}$ 三次

 $\big)$ 3 或 $\bigodot$ 3

上键

任意波

11: NEW2 Arb

波形以及相应编号对应关系如下:

| 编号             | 显示               | 名称  | 编号 | 显示            | 名称    | 编号 | 显示               | 名称    |
|----------------|------------------|-----|----|---------------|-------|----|------------------|-------|
|                | <b>DOWN RAPE</b> | 降锯齿 | 6  | <b>CARDIO</b> | 心电图   | 11 | <b>P-PULSE</b>   | 正脉冲   |
| 2              | <b>UP EXP</b>    | 升指数 | 7  | SIN(X)/(X)    | Sa 函数 | 12 | N-PULSE          | 负脉冲   |
| 3              | <b>DOWN EXP</b>  | 降指数 | 8  | <b>NIOSE</b>  | 噪声    | 13 | NEW <sub>1</sub> | 任意波 1 |
| $\overline{4}$ | UP LOG           | 升对数 | 9  | DC            | 直流    |    |                  |       |
| 5              | DOWN LOG         | 降对数 | 10 | <b>PULSE</b>  | 脉冲波   | 18 | NEW <sub>6</sub> | 任意波 6 |

第二节

# 改变输出频率

频率

例: 将频率 10KHz, 幅度为 200mVpp 的正弦波变为频率 1.2KHz, 幅度为 200mVpp 的正弦波

1.进入频率设置状态

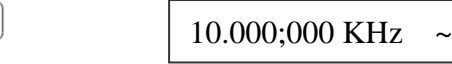

2.输入数据

 $\overline{1}$  $\Delta$  $\overline{2}$  $1.2$  ~

取消输入可以再按一下

3.设置单位

~

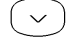

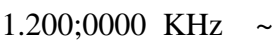

# 第三节

# 改变输出幅度

例: 将频率 10KHz,幅度为 200mVpp 的正弦波变为频率 10KHz, 幅度为 2Vpp 的正弦波

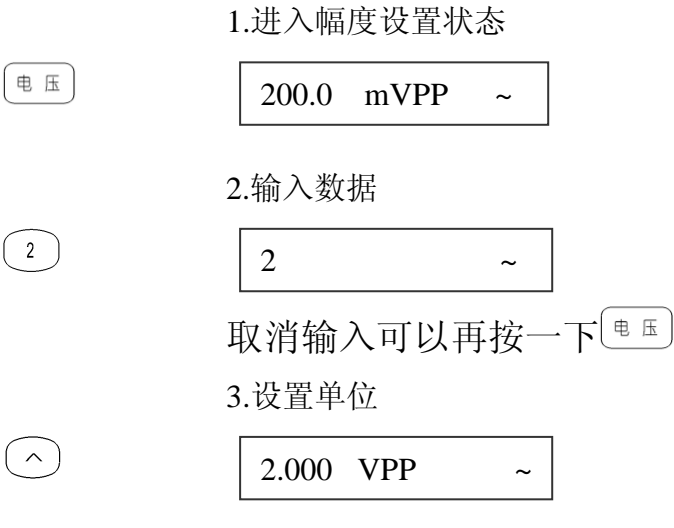

# 第四节

# 设置直流偏

例: 将频率 10KHz,幅度为 200mVpp 的正弦波,起始偏移为 0,变为频率 10KHz, 幅度为 200mVpp 直流偏移为-0.6V 的正弦波

1.进入偏移设置状态,有偏移标志"Offset"显示

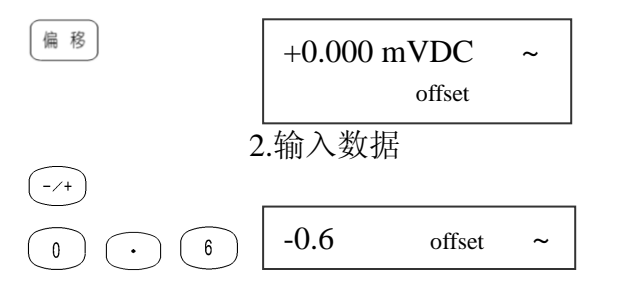

取消输入可以再按一下[篇8]

3.设置单位

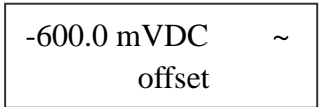

下面是高阻时幅度峰峰值和直流偏移绝对值的取值对应关系:  $Vpp/2 + |DC| \le 10 Vpp$  (高阻) 注:Vpp:幅度峰峰值。DC : 直流偏移值

第五节

 $\overline{a}$ 

 $\sim$ 

## 设置方波占空比

例: 将频率 10KHz, 幅度为 2Vpp 占空比为 50%的方脉冲波变为 幅度为 2Vpp 占空比为 60%的方波

1.改变波形为方波(参考改变波形说明)

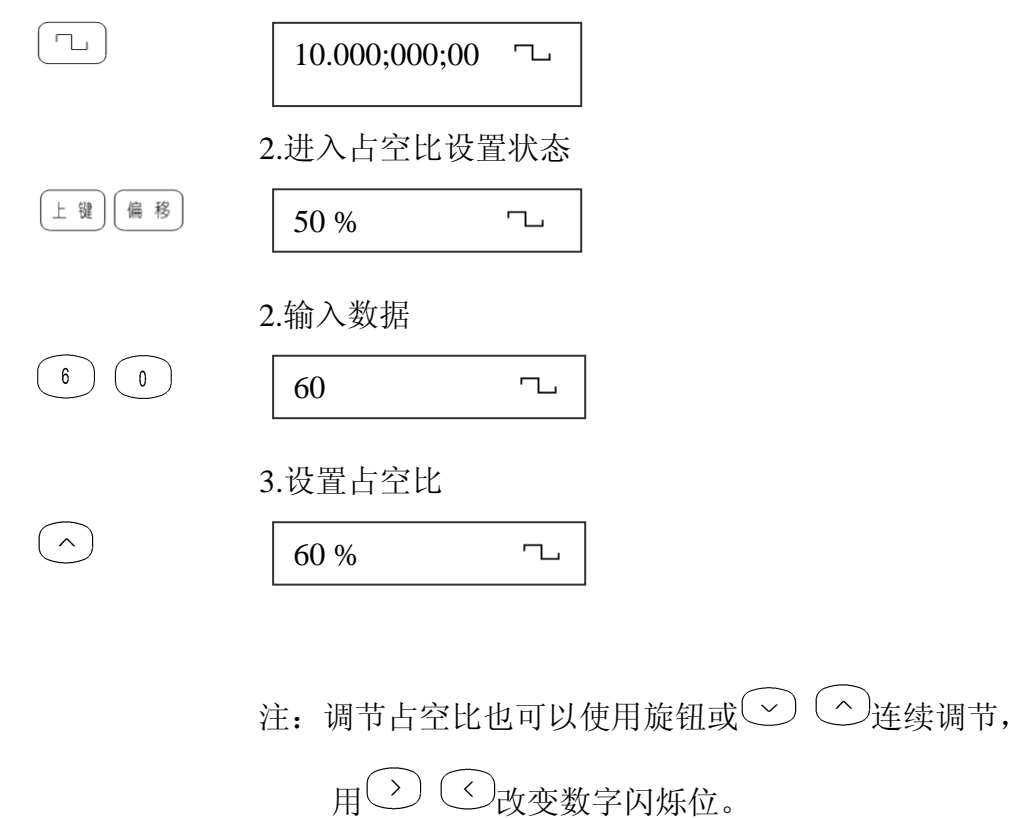

占空比调节范围:20% ~ 80% (f ≤5MHz) 40% ~6.0% (5MHz  $\langle f \le 10/20$ MHz)

#### 第 13 页

# 第六节

# 设置脉冲波占空比

例: 将频率 10KHz, 幅度为 200mVpp 占空比为 50%的脉冲波变为 幅度为 200mVpp 占空比为 60%的脉冲波

1.改变波形为脉冲波(参考改变波形说明)

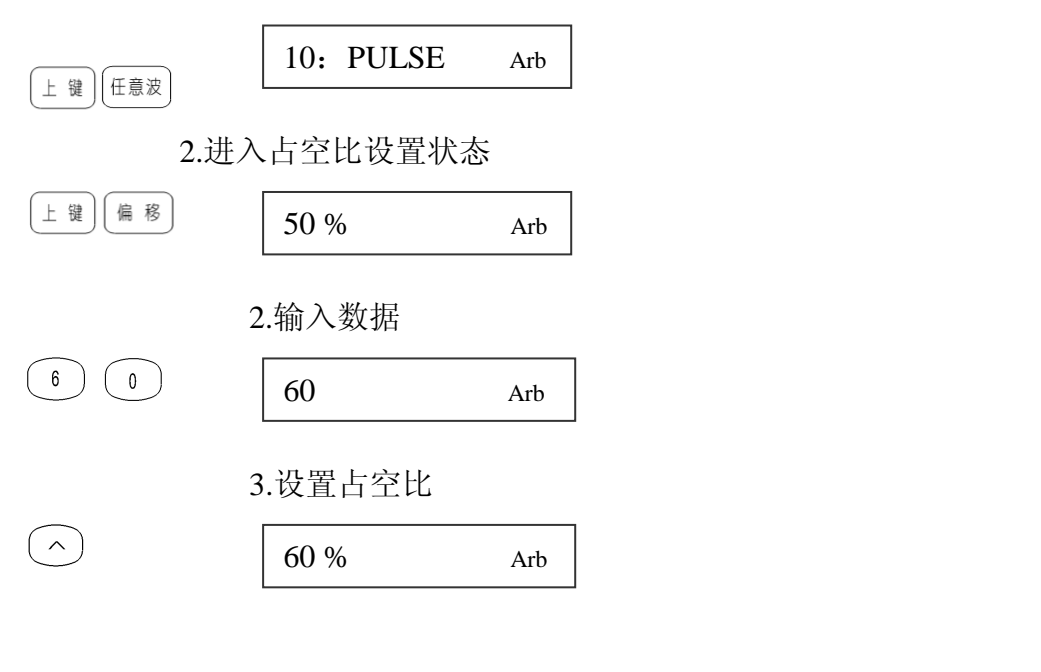

注: 调节占空比也可以使用旋钮或 ② ②连续调节,

用 改变数字闪烁位。

占空比调节范围:0.1% ~ 99.9% (f ≤10kHz)  $1\% \sim 99\%$  (10kHz  $\langle f \le 100$ kHz)

# 第七节

# 调幅信号输出(**AM**)

例: 载波信号:频率 1M,幅度 2Vpp 的正弦波 调制波信号:频率为 5KHz 的正弦波 调制波信号来源:内部(INT) 调制深度:80%

上键  $\wedge$ 1.进入 AM 状态 此时有调幅标志"AM"出现 2.设置载波频率 1MHz

频率

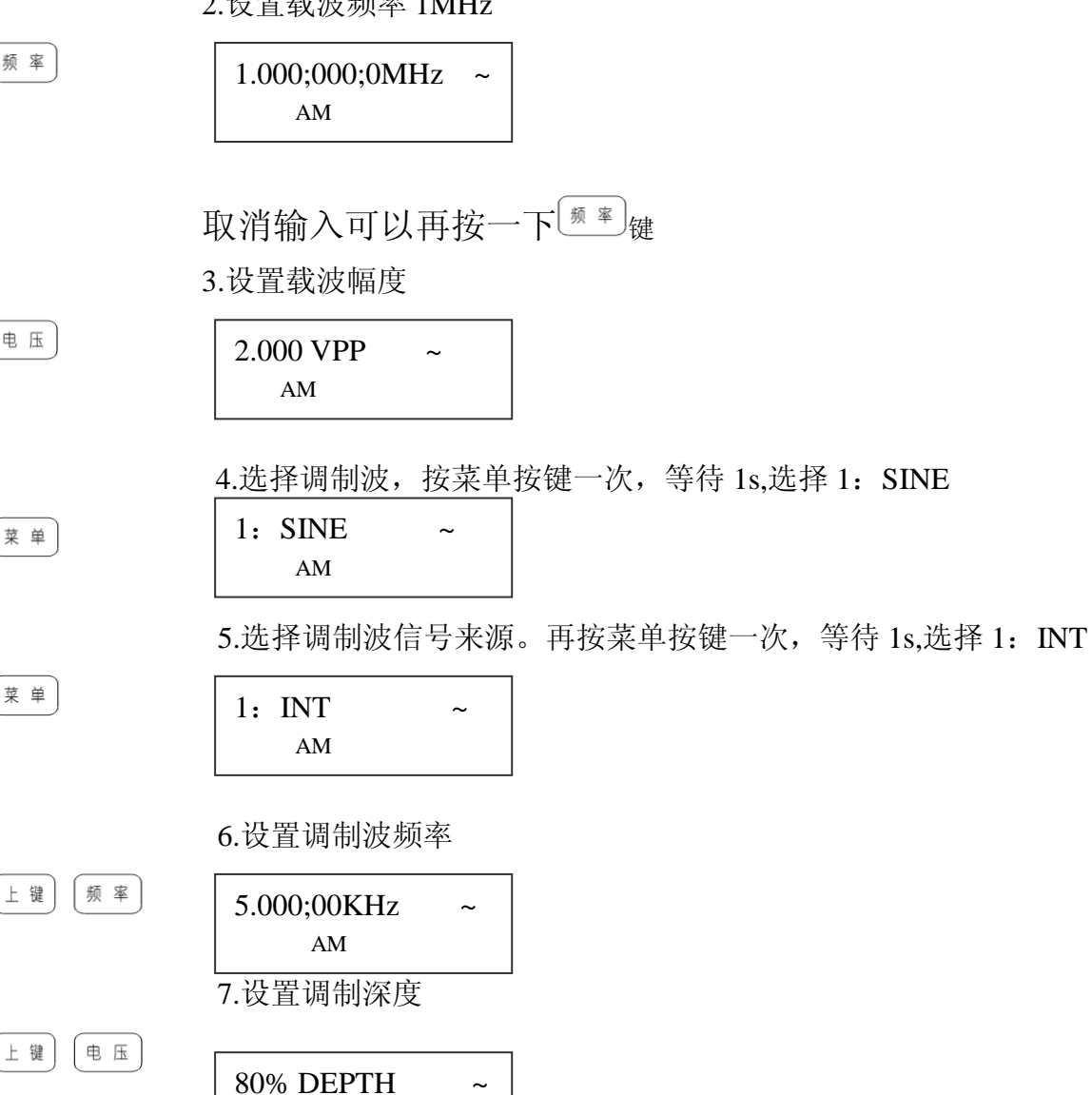

第 15 页

AM

 $(8)(0)$  $(\wedge)$ 

说明: 1.从"点频"(第一功能)状态到"调幅"状态只要按 <sup>[上键]</sup> 2 即可进入调幅信号 设置,如果当前系统处于其他第二功能状态,则要先按 一 一 三 退出该状态。 2.调制源有两个:1:INT(内部),2:EXT(外部),开机默认为内部源,外部调制 信号通过后面板"外调制输入"端口输入 3.调制波波形编号如下:

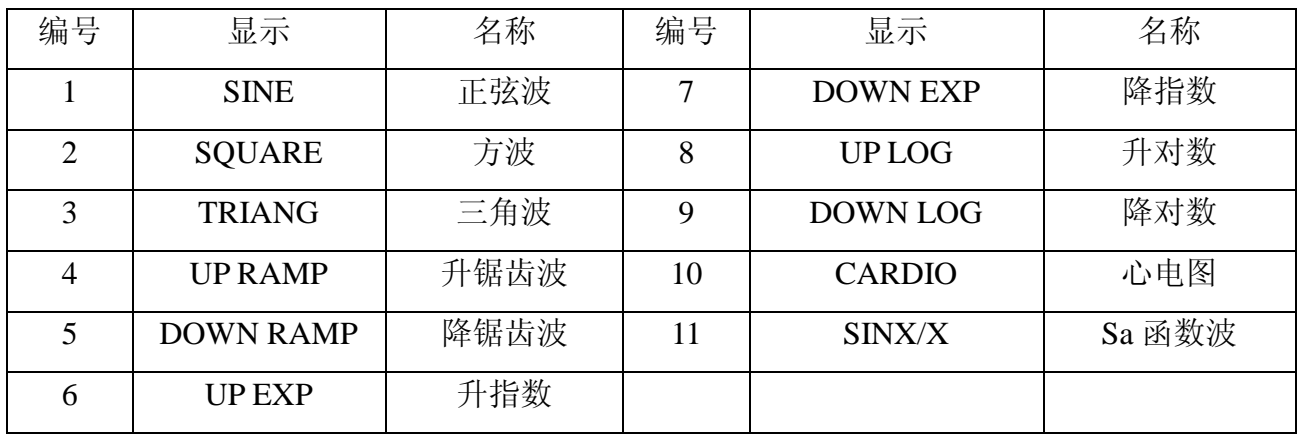

# 第八节

频率

# 调频信号输出(**FM**)

例: 载波信号:频率 1M,幅度 2Vpp 的正弦波 调制波信号:频率为 5KHz 的正弦波 调制频偏:10KHz

上键  $\sqcap$ 1.进入 FM 状态 此时有调幅标志"FM"出现 2.设置载波频率 1MHz

> $1.000;000;0MHz$  ~ FM

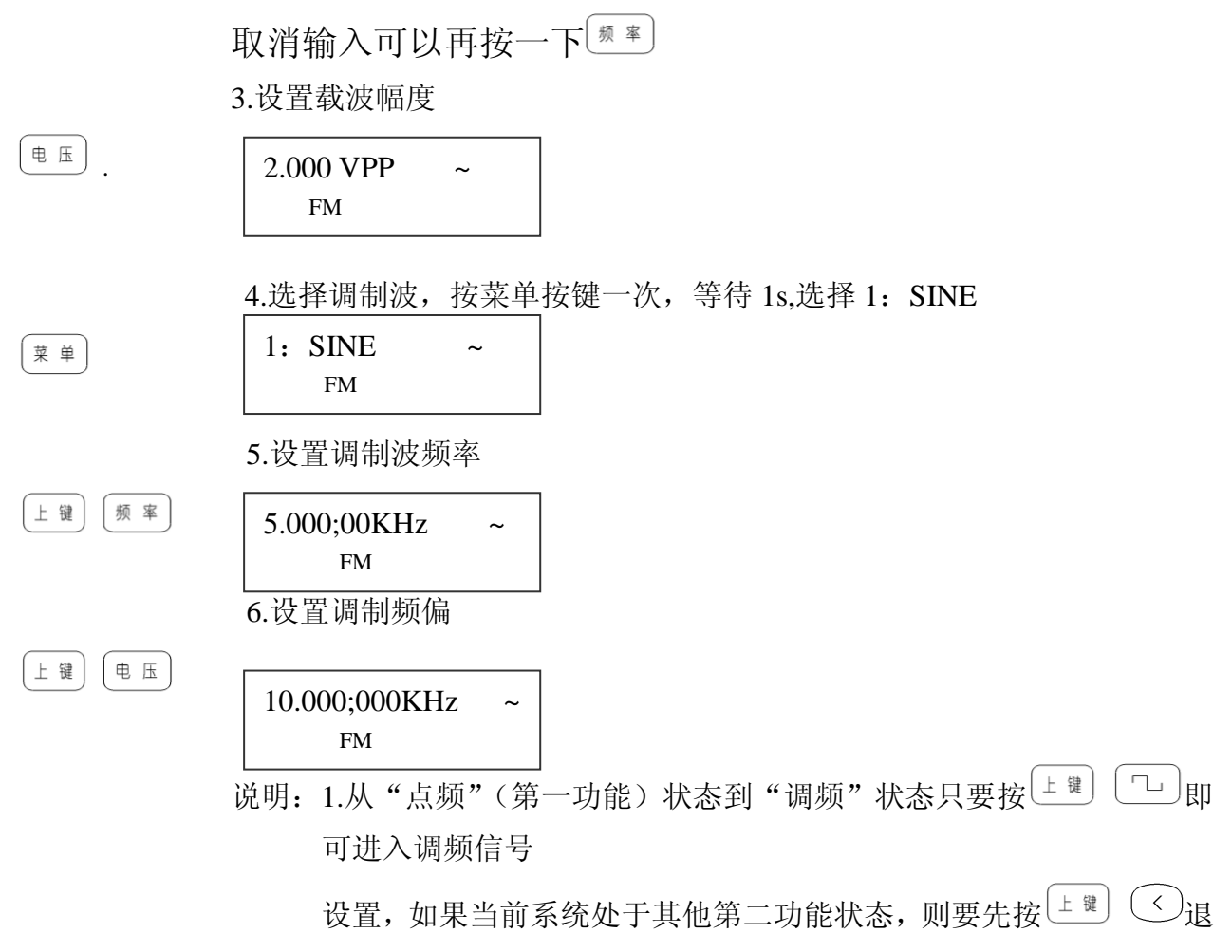

出该状态。

2.调制波波形编号同 AM 的调制波编号。

# 第九节

# 频移键控(**FSK**)

例: 输出幅度为 2Vp-p, 频率在 20kHz 和 200kHz 之间交替, 交替间隔时间为 1s 的正弦信号。触发方式为内触发。

上键  $\mathord{\sim}$ 1.进入 FSK 状态 此时有频移键控标志"FSK"出现 2.设置波形幅度

电压

 $2.000 \, \text{VPP} \sim$ FSK

3.设置频率 1 (F1): 20KHz, 按菜单一次, 等待 1s 菜 单  $20.000$ ;000 KHz ~ I FSK 4. 设置频率 2 (F2): 200KHz, 再按菜单一次, 等待 1s 菜 单  $200.000;00KHz$  ~ FSK 5.设置交替速率,再按菜单一次,等待 1s 菜 单  $1.000$  SEC  $\sim$ Time FSK  $\left( \rightarrow \right)$  $\left(1\right)$  6.设置触发方式,再按菜单一次,等待 1s 菜 单  $1:INT$ 

FSK

说明: 触发方式 TRIG: PSK 的触发方式分为内触发和外触发。1: INT; 2: EXT 仪器出厂设置为内触发,在内触发方式下,可以看作是序列 0101010101…..对波形的键控。外触发是通过从后面扳"外触发输入" 端口输入触发信号。在触发信号的高电平输出信号的频率为频率 2: 在触发信号的低电平输出信号的频率为频率 1。

# 第十节

.

# 相移键控(**PSK**)

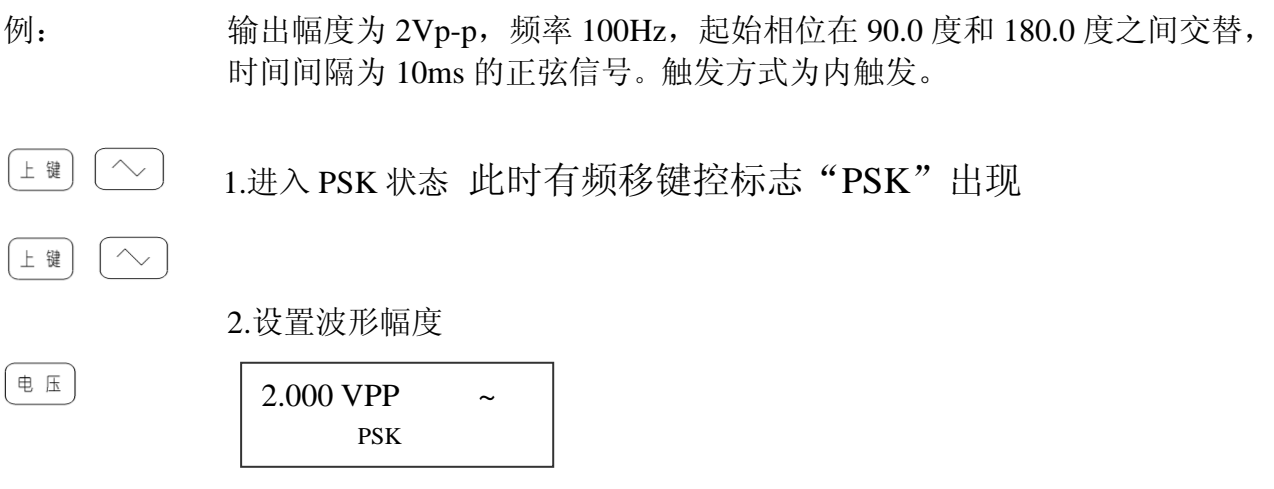

第 18 页

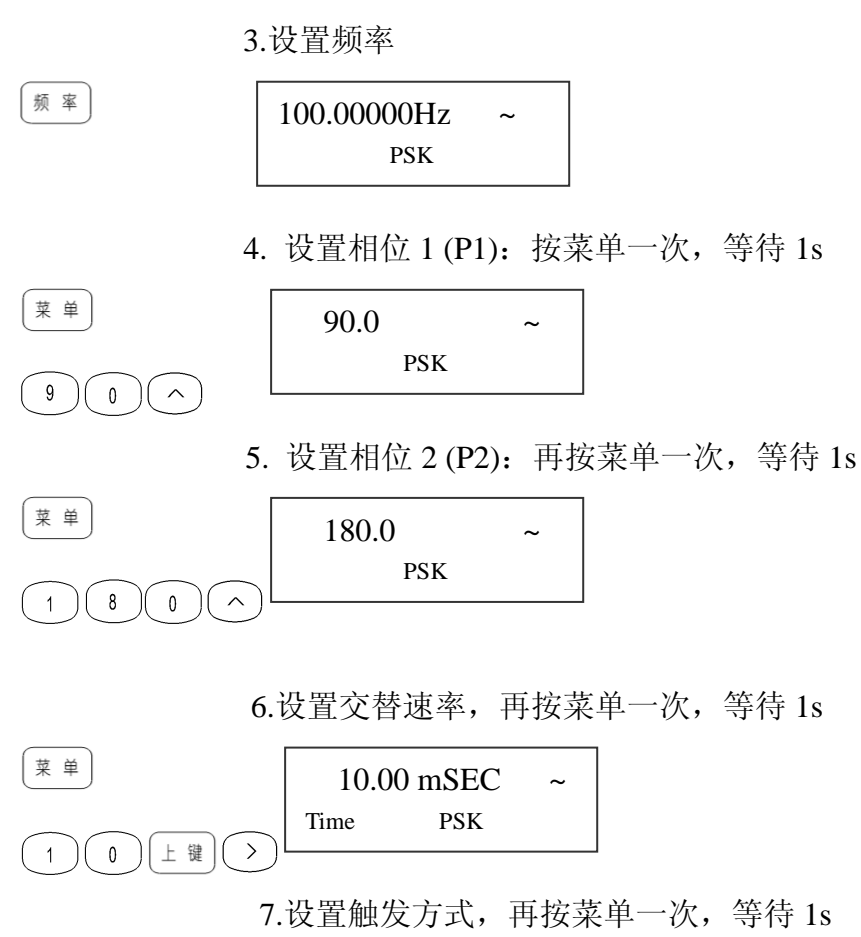

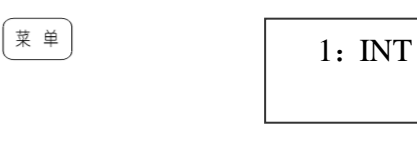

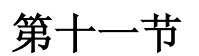

# 猝发信号(**BURST**)

- 例: 输出波形为正弦信号,幅度为 2Vp-p,频率在 10kHz,波形个数为 16,交 替速率为 10 ms,起始相位为 36°的猝发信号。
- 上键  $\sqrt{ }$ 1.进入猝发状态 此时有猝发状态标志"Burst"出现 2.设置波形幅度

PSK

电压  $2.000 \, \text{VPP} \sim$ Burst

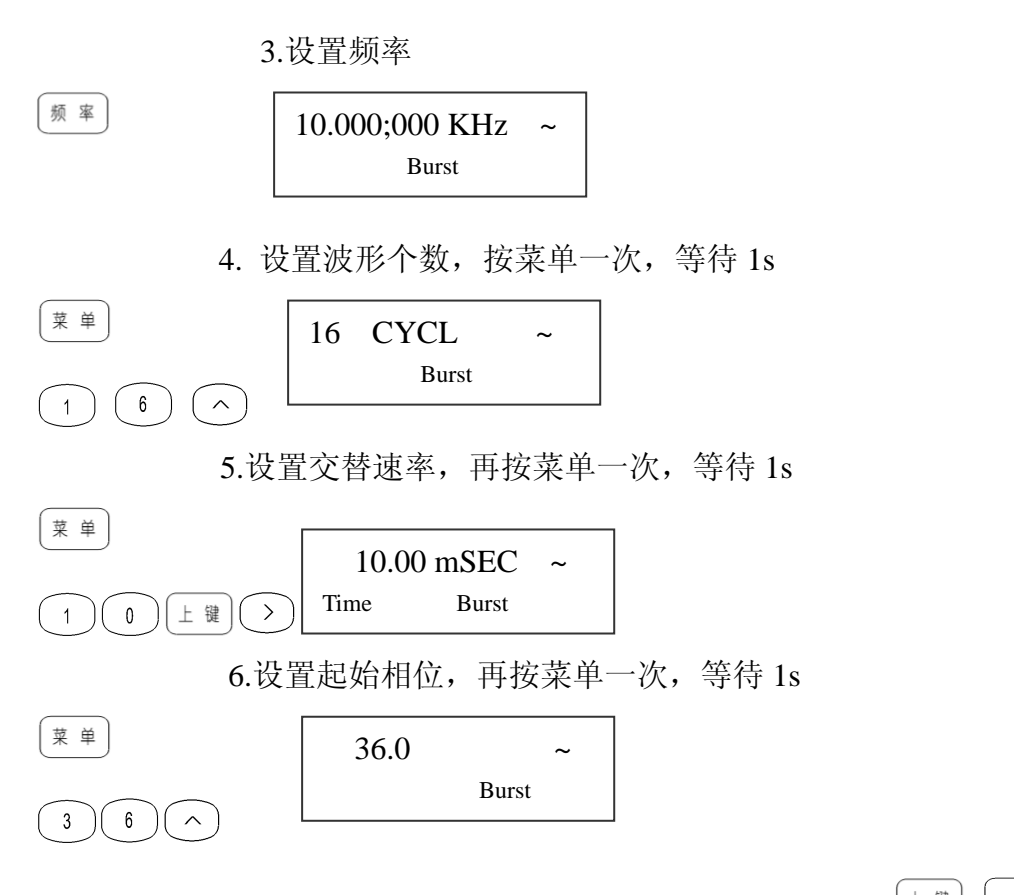

说明: 1.从"点频"(第一功能)状态到"BURST"状态只要按 <sup>上 键 [一]</sup>即可进入 BURST 信号设置,如果当前系统处于其他第二功能状态,则要先按 退出该状态。 2.BURST 的触发方式分为内触发和外触发。编号和提示符分别为 1: INT: 2: EXT; 仪器出厂设置为内触发,在内触发方式下,按照设定的参数。连续输出—串预定 周期数的频率不变的波形串。外触发是通过从后面扳"外触发输入"端口输入触 发信号。在触发信号的高电平时无输出信号,在触发信号为低电平时有输出信号

# 第十二节

# 频率扫描信号(**SWEEP**)

- 例: 输出幅度为 2 Vp-p, 起始频率为 10kHz, 终止频率为 1MHz, 扫频方式为对 数上升,扫频时间为 500 ms 的正弦波扫频信号。
- 菜 单 上键 1.进入频率扫描(简称扫频)状态, 此时有扫频标志"SWEEP"出现 2.设置波形幅度

电压

 $2.000 \, \text{VPP}$  ~ Sweep

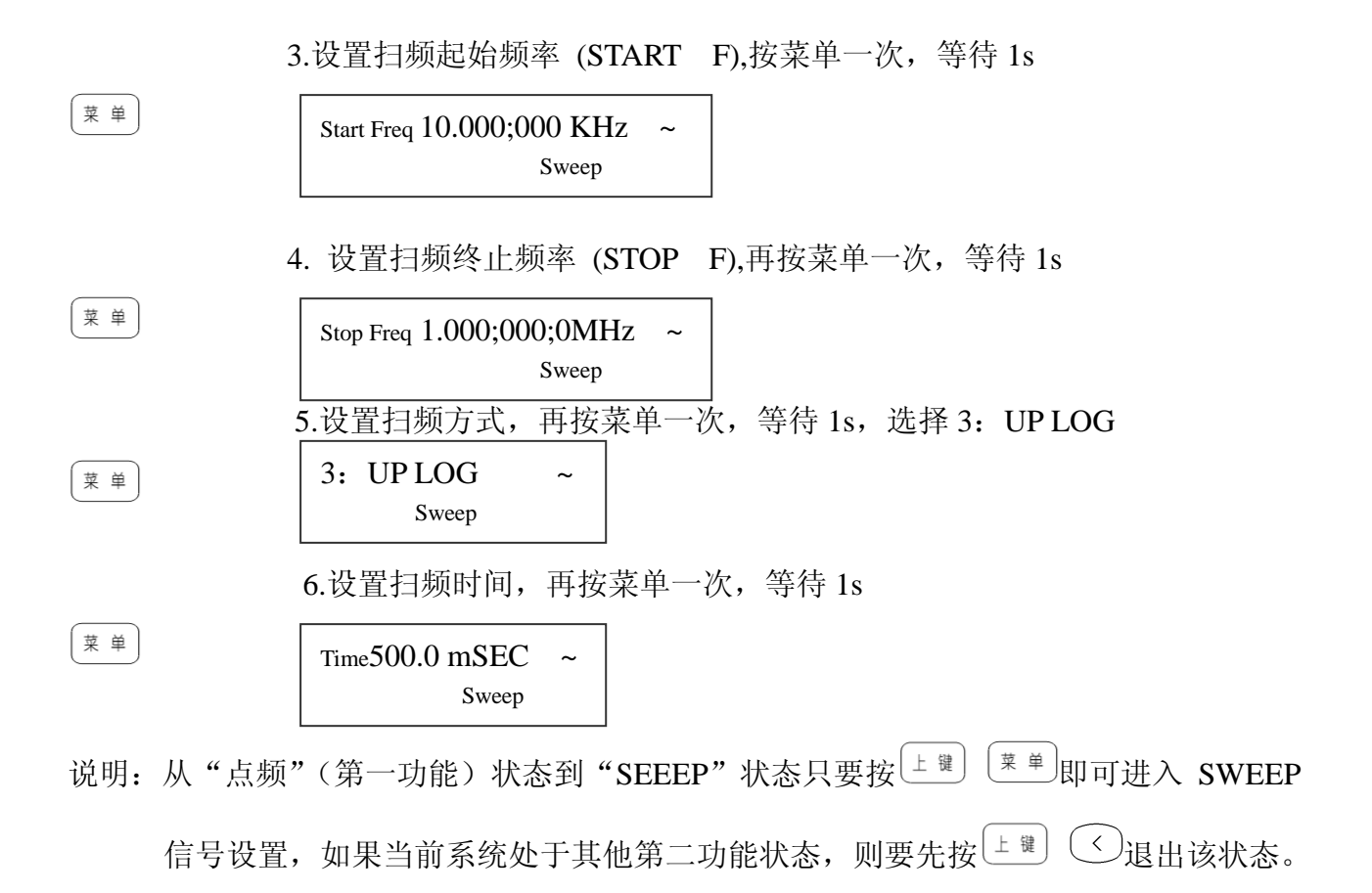

# 第十三节

## 存储与调用

| 存储|

 $\sim$ 

信号的存储与调用功能:可以存储信号的频率值、幅度值、波形、直流偏 移值、功能状态。一共可以存储 8 组信号,编号为 1~8。在需要的时候可 以进行调用。信号的存储使用永久存储器,关断电源存储信号也不会丢失。 可以将经常使用的信号存储起来。随时都可以调出来使用。调用信号可以 进行参数修改,修改后还可以重新存储。(注:此时只能用调节旋钮来选择 单元序号, 按  $(\wedge)$  确认。)

例: 要将当前正在输出的信号存储在第 6 个存储单元,按键顺序如下:

1. 进入存储状态, 旋动旋钮, 旋至第 6 个存储单元

STORE<sub>6</sub>

Ī

2.存储当前状态(波形、频率、电压、功能等)

注:如果原来第 6 个存储单元中已经存储了信号.则通过上述存储操作后。 原来的信号被新信号取代。

例: 要将第 6 组存储单元的信号调用作为当前输出信号,按键顺序如下:

<sup>[36]</sup> <sup>[36]</sup> <sub></sub> <sup>[36]</sup> 1.进入调用状态, 连按两次存储调用键, 旋动旋钮, 旋至第 6 个存储单元

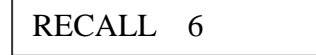

2.调用已存的信号

Ī

注:如果调用的存储单元未存储信号,会调用等待状态,为避免这种情况 发生,出厂前已经为用户存储了 8 个状态。

# 第十四节

 $\sim$ 

# 频率计功能

本仪器可以作为频率计使用, 频率测量范围为 1Hz ~100MHz, 周期的测量 范围为 10ns ~1s。同时可以对输入信号进行计数。

## 测量频率(测频):

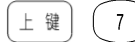

进入测频状态:

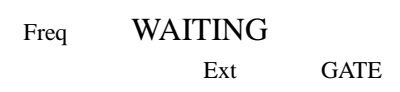

## 周期测量(测周):

上键  $\left( 8 \right)$ 

进入测周状态:

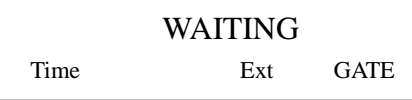

对于上面的测频与测周闸门设定的操作是相同的:

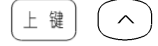

设定闸门时间

10.00 mSEC Time Ext

注: 闸门时间设定界面显示时间为 3.5s , 在这段时间内如果没有键按下的 话,将自动跳回测频或测周状态。如果用户未来的及设置,可以重复上面 步骤对闸门时间重新设定。

### 计数功能:

上 键 |  $\begin{pmatrix} 8 \end{pmatrix}$ 

进入计数状态,有计数标志"Count"显示

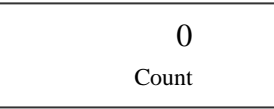

按<sup>(任意波)</sup>开始计数,再按一次<sup>(任意波)</sup>停止计数。按<sup>(菜单)</sup>复位。

说明: 1.退出功能状态按 上

 2.以上三个功能均为对外部信号的测量。外部信号从后面板"测频/ 计数输入"端口输入。

## 第十五节

## 系统设置

系统功能:可以对开机状态,输出阻抗,接口选择,任意波下载等参数进行 设置。 按键出现菜单

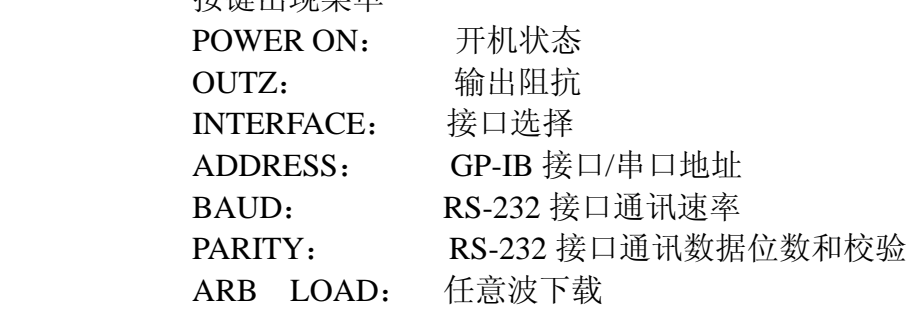

存储<br>调用 上 键 进入系统设置

连续按菜单键 <sup>( 菜 单 )</sup>, 依次出现上面菜单设定。

### 开机状态"**POWER ON**"

仪器的开机状态可以为默认状态 (编号和提示符分别为 1:DEFAULT) 和上 次关机状态 (编号和提示符分别为 2: LAST STATE) 仪器出厂时将开机状 态设置为默认设置。开机状态存储在永久存储器中,关机后数据不会丢失、 在显示区闪烁显示为开机状态"POWER ON"1 秒后, 自动显示当前开机状 态的编号和提示符。

#### 输出阻抗"**OUTZ**"

仪器的输出阻抗,可以在 50 欧姆 (编号和提示符分别为 1:50 OHM ) 和高 阻 (编号和提示符分别为 2:HIGH Z) 之间进行设置。出厂时设置为 2:HIGH Z 。在显示区闪烁显示为输出阻抗."OUTZ"1 秒后,自动显示当前输出阻 抗,可用数据键或调节旋纽改变当前输出阻杭。

#### 接口选择"**INTERFACE**"

仪器的遥控接口选择,可以在 GPIB-488 (编号和提示符分别为 l:GP-IB) 和 RS-232(编号和提示符分别为 2:RS-232) 之间进行设置。出厂时设置为 RS-232(编号和提示符分别为2:RS-232)。在显示区闪烁显示为"INTERFACE" 1 秒后,自动显示当前接口,可用数据键或调节旋钮改变当前接口。

#### **GP-IB** 地址"**ADDRESS**"

GP-IB 接口地址/串口地址、出厂时设置为 1。可以在 0-30 之间进行设置。在 显示区闪烁显示为 GP-IB 地址: "ADDRESS" 1 秒后, 自动显示当前 GP-IB 地址。可用数据键或调节旋纽改变当前的地址。

#### **RS232** 接口通讯速率选择"**BAUD**"

仪器使用 RS232 接口通讯速率的选择,可以在 9600(编号和提示符分别为 1: 9600)、4800(编号和提示符分别为 2: 4800)、2400 (编号和提示符分别为 3: 2400)、1200(编号和提示符分别为 4:1200)、600(编号和提示符分别为 5: 600)、300(编号和提示符分别为 6:300)进行设置。出厂时设置为 9600(编号 和提示符分别为 1: 9600)。 在显示区闪烁显示为 "BAUD" 1 秒后。自动显 示当前通讯速率。可用数据键或调节旋钮输入所需要通讯速率。

#### **RS232** 接口通讯数据位数和校验的选择"**PARITY**"

仪器使用 RS232 接口通讯数据的位数和校验的选择,可以在 8 数据位和无校 验(编号和提示符分别为 1: NONE 8BITS) 7 数据位和奇校验(编号和提示符 分别为 2:ODD 7BITS) 7 数据位和偶校验(编号和提示符分别为 3:EVEN 7 BITS)进行设置。出厂时设置为 8 数据位和无校验(编号和提示符分别为 l: NONE8BITS)。在显示区闪烁显示为"PARITY"l 秒后。自动显示当前数据 位数和校验位,可用数据健或调节旋钮输入所需要的数据位数和校验位。

#### 任意波下载地址选择"**ARB LOAD**"

仪器下载任意波波形存放地址的选择,可以在任意波 1(编号和提示符分别 为 1: LOAD)、任意波 2(编号和提示符分别为 2: LOAD)、任意波 3(编 号和提示符分别为 3: LOAD)、任意波 4 (编号和提示符分别为 4: LOAD)、 任意波 5(编号和提示符分别为 5:LOAD)、任意波 6(编号和提示符分别 为 6: LOAD)进行设置。出厂时设置为任意波 1 (编号和提示符分别为 1: LOAD)。在显示区闪烁显示为"ARB LOAD"l 秒后,自动显示当前任意波 形存放的地址。可用数据健或调节旋钮选择所需要的任意波下载地址

# 第十六节

## 任意波形下载

#### 准备工作

安装随机光盘里的软件,打开程序进入远程控制界面,为确保下载成功, 远程控制界面的设置必须与函数发生器的设置一致。 远程控制的界面主要设置〖串口号〗、〖波特率〗、〖数据位数和校验〗,串口 号即为计算机的输出串口号,波特率推荐使用 2400,数据位数和校验推荐 使用 8 位无校验。设置好后打开串行口。

#### 函数发生器的设置方法如下:

 **\_\_\_\_\_\_\_\_\_\_\_\_\_\_\_\_\_\_\_\_\_\_\_\_\_\_\_\_\_\_\_**

在系统菜单下分别设置〖接口选择〗、〖波特率〗、〖数据位数与校验〗等项, 具体的设置方法见使用说明中的系统设置介绍。下面再详细介绍一下〖任 意波下载〗选项。

任意波下载位置选择 ARB LOAD:仪器存放下载波形的位置选择,仪器提 供 6 个任意波的下载地址,分别为:ARB1、ARB2、ARB3、ARB4、ARB5、 ARB6。用户可以在其中任选一个作为下载波形的存放地址。选择好存放地

址后按 $\left( \text{ }^{\bullet}\right)$ 键, 屏幕上显示"LOADING",表明仪器正在等待 RS-232 接口 的数据,键盘上的按键此时无效。此时就可以操作远程控制界面发送波形 数据。

#### 下载任意波

接好计算机与本机的 RS232 连接电缆线,确认函数发生器上的设置与远程 控制界面上的设置一致后你就可以下载数据波形了。用随机附带的波形编 辑软件,生成所需波形,就可以下载波形。大约一分钟左右数据可以下载 完毕,此时函数发生器按键恢复有效,界面返回到任意波下载位置选择。 你可以继续下载下一个波形或者退出下载。下载的波形可以通过示波器检 查。

注意: 当函数发生器屏幕上显示"LOADING"后, 再发送波形文件。

# 五、遥控操作使用说明

## 一、 遥控操作前的准备工作

CS164 系列函数信号发生器具有 RS232 和 GPIB-488 两种接口,RS232 是标准的接口,GPIB-488 是 选配件。两种接口所使用的遥控指令大部分相同。在进行遥控操作前,应该根据需要对仪器进行必要的 设置。设置的操作步骤请参考第 5 章第 12 条系统功能的操作说明。仪器接收到任何一条遥控命令即进 入遥控状态,按键除[shift]使仪器返回本地外,其余全部被封锁。另外也可以通过回到本地命令使仪器回 到本地状态。

# 二、 **SCPI** 指令的语法

## **APPLY** 指令

APPLy:SINusoid[<frequency>,<amplitude>,<offset>] APPLy:SQUare[<frequency>,<amplitude>,<offset>] APPLy:TRIangle[<frequency>,<amplitude>,<offset>] APPLy:UP-RAMP[<frequency>,<amplitude>,<offset>] APPLy:DOWN-RAMP[<frequency>,<amplitude>,<offset>] APPLy:NOISe[<frequency>,<amplitude>,<offset>] APPLy:DC[<frequency>,<amplitude>,<offset>] APPLy?

注: 当波形是 NOISE 或 DC 时, 命令中包含的频率数据没有实际意义。

在本章节所有的命令中字符没有大小写的区别,上面命令中的字符大小写只是表示一个完整的命令 需要哪些字符,大写字符表示必需的,而小写字符可以省略。一旦包含一个小写字符,那么就要是单词 的整体。在两个单词中间如果没有符号,则必须用空格隔开,在数值和单位之间要用空格隔开。举例如 下: 设置波形是正弦波, 频率为 5kHz,幅度为 3VP-P, 偏移是-2V

正确的命令如下: Appl:sin 5.0 khz,3.0 vpp,-2.0 v Apply:sinusoid 5.0 khz,3.0 vpp,-2.0 v 不正确的命令如下: Appl:sinu5.0khz,3.0vpp,-2.0v (包括小字符,但不是单词的整体,缺少空格) App:sin5.0 kHz,3.0 vpp,-2.0 v (少掉必须的字符)

## 输出设置指令

**[SOURce:]** FUNCtion:SNAPe{SINusoid|TRIangle|UP-RAMP|DOWN-RAMP| NOISe|PULSe|N-PULSE|N-PULSE|P-DC|STAIR| C-PULSE|COMMUT-FU|COMMUT-HA|SINE-TRA| SINE-VER|SINE-PM|LOG|EXP|ROUND-HAL| SINX/X|SQU-ROOT|TANGent|CARDIO|QUAKE|XOMBIN} FUNCtion:SHAPe?

**[SOURce:]** Frequency<frequency> FREQuency?

**[SOURce:]** PULSe:DCYCLe<percent> PULSe:DCYCLe?

**[SOURce:]** VOLTage <amplitude> VOLTage? VOLTage:OFFSet <offset> VOLTage:OFFSet?

**[SOURce:]** OUTPut:LOAD{50|INFinity} OUTPut:LOAD?

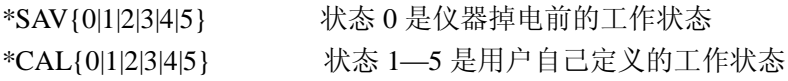

## 调制指令

**[SOURce:]** AM:DEPTh<depth in percent> AM:DEPTh? AM:INTernal:FUNCtion{SINusoid|SQUare|TRIangle|UP-RAMP|DOWN-RAMP|……} AM:INTernal:FUNCtion? AM:INTernal:FREQuency<frequeney> AM:INTernal:FREQuency? Am:SOURce{INTernal|EXTernal} AM:SOURce? AM:STATe {ON|OFF} AM:STATe? **[SOURce:]** FM:DEViation<peak deviation in Hz> FM:DEViation? FM:INTernal:FUNCtion{SINusoid|SQUare|TRIangle|UP-RAMP|DOWN-RAMP|……} FM:INTernal:FUNCtion? FM: INTernal: FREQuency<frequency> FM: INTernal:FREQuency? FM:SOURce {INTernal|EXTernal} FM: SOURce? FM:STATe {ON|OFF}

FM:STATe? **[SOURce:]** BM:NCYCLes<#cycles> BM:NCYCLes? BM:PHASe<degrees> BM:PHASe? BM:INTernal:Space<time in second> BM:INTernal:Space? BM:SOURce {INTernal|EXTernal|SINGle} BM:SOURce? BM:STATe {ON|OFF} BM:STATe?

## **FSK** 指令

**[SOURce:]** FSKey:FREQuency<frequency> FSKey:FREQuency? FSKey:INTernal:Space<time in second> FSKey:INTernal:Space? FSKey:SOURce {INTernal|EXTernal} FSKey:SOURce? FSKey:STATe {ON|OFF} FSKey:STAATe?

## **PSK** 指令

**[SOURce:]** PSKey:PHASe1<degeees> PSKey:PHASe1? PSKey:PHASe2<degrees> PSKey:PHASe2? PSKey:INTernal:Space<time in second> PSKey:INTernal:Space? PSKey:SOURce {INTernal|EXTernal} PSKey:SOURce? PSKey:STATe {ON|OFF} PSKey:STATe?

## 扫描指令

**[SOURce:]** FREQuency:STARt<frequency> FREQuency:STARt? FREQuency:STOP<frequency> FREQuency:STOP?

## **[SOURce]**

SWEep:SPACing{LINear|LOGarithmic} SWEep:SPACing? SWEep:TIME<time in second> SWEep:TIME? SWEep:SOURce {INTernal|EXTernal} SWEep:SOURce? SWEep:STATe {ON|OFF} SWEep:STATe?

## 计数指令

**[SOURce:]** FUNCtion:TOTal INITial FUNCtion:TOTal STARt FUNCtion:TOTal STOP FUNCtion:TOTal CLEAr FUNCtion:TOTal?

## 测频指令

**[SOURce:]** FUNCtion:FREQuency MEASure FUNCtion: FREQuency? FUNCtion:FREQuency GATE<time> FUNCtion: :FREQuency GATE?

## 触发指令

TRIGger:SOURce {IMMediate|EXTernal|BUS} TRIGger:SOURce?

## 系统相关指令

\*IDN? \*RST \*SAV{0|1|2|3|4|5|6|7|8|9|10} \*CAL{0|1|2|3|4|5|6|7|8|9|10}

## **RS232** 特有指令

SYSTem:LOCAL SYSTem:REMOTE

## 三、 **SCPI** 指令的详细说明

## **APPLy** 指令

使用 APPLy 可以通过遥控接口直接设置函数发生器的输出,你可以设置波形、频率、幅

度和偏移。例如设置一输出 5KHZ、3VPP 的正弦波, 直流偏移为-2.5V 的指令如下: "APPL:SIN 5 KHZ,3.0 VPP,-2.5 V"

"APPL:SIN 5.0E+3,3.0,-2.5"

也可以低一级的指令如下:

"FINC:SHAPE SIN" 设置输出一正弦波 "FREQ 5.0 KHZ" 设置频率为 5KHZ "VOLT 3.0" 设置输出为 3VPP "VOLT:OFFSET -2.5" 设置输出偏移为 2.5V

#### APPLy

查询当前函数输出的波形、频率、幅度和偏移。返回数据格式如下:

"SIN 5.000000000000E+03, 3.000000E+00, -2.500000E+00"

#### 输出设置指令

FUNCtion:SHAPe{SINusoid|SQUare|TRIangle|UP-RAMP|DOMN-RAMP|NOISe……}

选择函数的输出波形,总共有 19 种可供选择的波形。在点频模式时,可以选择 19 种波形 中的任意一种,在其他模式时,只有正弦波和方波起作用。

#### FUNCtion:SHAPe?

查询当前函数输出的波形。返回数据如 SIN、TRI、UP-RAMP…...等。

#### FREQuency<frequency>

设置函数输出的频率

### FREQuency?

查询当前输出的主函数频率,返回的数据单位为 Hz。

### PULSe:DCYCLe<percent>

设置脉冲输出的占空比。

Duty cycle:0.1%--99.9% 0.1%的步进。 (f≤10kHz) 1%--99% 1%的步进 (10 kHz<f≤100kHz)缺省是 20% 。

#### PULSe:DCYCLe?

查询当前脉冲输出的占空比。返回数值是百分数。

#### VOLTage<amplitude>

设置当前函数输出的幅度。在高阻时输出幅度范围为 2mVpp≤ampl≤20Vpp。在 50 欧姆时 输出幅度范围为 1 mVpp≤amp1≤10Vpp。P\_PULSE, N\_PULSE, P\_DC 和 N\_DC 在高阻时的输 出范围为 2 **mVpp**≤ampl≤10Vpp。在 50 欧姆是输出幅度范围为 1 **mVpp**≤ampl≤5Vpp。以上所 给出的幅度范围是在直流偏移为 0V 时的数值。如果有直流偏移,输出幅度和直流偏移的关系见 第 5 章第 2 节第 4 条直流偏移的设定。

#### VOLTage?

设置主函数输出的直流偏移。设置的直流偏移和输出幅度的关系见第 5 章第 2 节第 4 条直

流偏移的设定。

## VOLTage:OFFSet?

查询主函数输出的直流偏移。

## OUTPut:LOAD {50|INFinity}

设置函数发生器的输出阻抗。50 欧姆或高阻(INFinity),频率≤40MHz 时,50 欧姆时输 出幅度范围 1 mVpp≤ampl≤10Vpp。高阻时输出的幅度范围 2 mVpp≤ampl≤20Vpp。频率> 40MHz 时,50 欧姆时输出幅度范围 1 mVpp≤ampl≤2Vpp。高阻时的输出幅度范围 2mVpp≤ampl ≤4Vpp。

## OUTPut:LOAD

查询函数发生器的当前输出阻抗。

 $\star$ SAV $\{0|1|2|3|4|5\}$ 

可以保存 11 种仪器的输入状态。其中状态 0 是保存仪器断电前的工作状态, 是自动保存 的。状态 1 至状态 5 是用户自己定义的状态。

\*CAL $\{0|1|2|3|4|5\}$ 调取已经存储的 6 种工作状态。

## 调幅指令

- 1. 通过 APPLy 指令或 FUNCtion、FREQuency、VOLTage、VOLTAGE:OFFSet 指令来设置 输出的载波。
- 2. 通过 AM: INTernal: FUNCtion {SINusoid | SQUare | TRIangle ...... 指令来设置调幅的 调制波形。
- 3. 通过 AM:INTernal:FREQuency<frequency>指令来设置调幅的调制频率。
- 4. 通过 AM:DEPTh {depth in percent}指令来设置调幅的调制度。
- 5. 通过 AM:SOURce {INTernal|EXTernal}指令来设置调幅的调制源。
- 6. 通过 AM:STATe ON 指令来启动调幅。

AM:DEPTh{depth in percent} 设置调幅的调制度。MIN=1% ,MAX=100% .

AM:DEPTh? 查询调幅的当前调制度。

AM: INTernal: FUNCtion {SINusoid | SQUare | TRIangle ...... } 设置调幅的调制波形。总共有 5 种波形。

AM:INTernal:FUNCtion ? 查询调幅的当前调制波形。返回数据为"SIN"、"SQU"、"TRI"、"UP-RAMP"、"DOWN-RAMP" ……。 AM:INTernal:FREQuency<frequency> 设置调幅调制信号的频率。当选择内部调制源时,调制频率≤10KHZ。

AM:INTernal:FREQuency? 查询调幅当前调制信号的频率。

AM:SOURce{INTernal|EXTernal} 设置调幅调制信号的调制源。内部(INTernal)或外部(EXTernal).

AM:SOURce? 查询调幅当前的调制源。

AM:STATe {ON|OFF} 开启调幅模式(ON),关闭调幅模式(OFF)。

AM:STATe?

查询调幅模式开关状态,返回"0"(OFF)或"1"(ON)。关闭回到点频模式。

## 调频指令

- 1.通过 APPLY 指令或 FUNCtion、 FREQuency、VOLTage、VOTAGE:OFFSet 指令来设置输出 的载波。
- 2. 通过 FM: INTernal:FUNCtion{SINusoid|SQUare|TRIangle …… }指令来设置调频的调制 波形。
- 3.通过 FM: INTernal:FREQuency<frequency>指令来设置调频的调制频率。
- 4. 通过 FM:DEViation<peak deviation in Hz> 指令来设置调频的调制频偏。
- 5.通过 FM:SOURce{INTernal|EXTernal}指令来设置调频的触发源。
- 6.通过 FM:STATe ON 指令来启动调频。

FM: DEViation<peak deviation in Hz> 设置调频的调制频偏。最大值在选择内部调制源时应该是载波频率的一半 FM: DEViation? 查询调频的当前调制频偏。

FM: INTernal:FUNCtion{SINusoid|SQUare|TRIangle ......} 设置调频的调制波形。总共有 5 种选择的波形。

FM: INTernal:FREQuency? 查询调频的当前调制波形。返回数据为"SIN"、"SQU"、"TRI"、"UP-RAMP"、"DOWN-RAMP" ……。

FM: INTernal:FREQuency<frequency> 设置调频调制信号的频率。当选择内部调制源时,调制频率≤10KHZ。

FM: INTernal:FREQuency? 查询调频当前调制信号的频率。 FM:SOURce? 查询调频当前的调制源。

FM:STATe {ON|OFF} 开启调频模式(ON),关闭调频模式(OFF)。

FM:STATe?

查询调频模式开关状态,返回"0"(OFF)或"1"(ON)。关闭回到点频模式。

### 猝发模式指令

- 1. 通过 APPLY 指令或 FUNCtion、 FREQuency、VOLTage、VOTAGE:OFFSet 指令来设置输出 的载波。
- 2. 通过 BM: NCYCLse<#cycles>指令来设置猝发的波形个数。
- 3. 通过 BM:PHASe<degrees>指令来设置猝发的起始相位。
- 4. 通过 BM:INTernal:SPACe<time>指令来设置两次猝发之间的时间间隔。
- 5. 通过 BM:SOURce{INTernal|EXTernal|SINGle}指令来设置猝发的接触源。
- 6. 通过 BM:STATe ON 指令来启动猝发。

BM: NCYCLse<#cycles> 设置猝发的波形个数.MAX≤10000.

BM: NCYCLse? 设置猝发的波形个数 BM:PHASe<degrees> 设置猝发的起始相位. 0-360 度, 0.1 度步进。

BM:PHASe? 设置猝发的起始相位。

BM:INTernal:SPACe<time> 设置两次猝发之间的时间间隔。

BM:SOURce{INTernal|EXTernal|SINGle} 设置猝发的接触源。内部(INTernal)、外部(EXTernal)或单次(SINGLe)。

BM:SOURce? 查询猝发当前的触发源。 BM:SOURce{ON|OFF} 开启猝发模式(ON),关闭猝发模式(OFF)。

BM:STATe? 查询猝发模式开关状态,返回"0"(OFF)或"1"(ON)。关闭回到点频模式。

#### 第 33 页

### FSK 模式指令

1. 通过 APPLY 指令或 FUNCtion、 FREQuency、VOLTage、VOTAGE:OFFSet 指令来设置输出的波 形、幅度、直流偏移和频率 1。

2. 通过 FSKey: FREQuency<frequency>指令来设置 FSK 的频率 2。

3. 通过 FSKey: INTernal: SPACe<time>指令来设置频率切换的时间间隔。

4. 通过 FSKey: SOURce {INTernal | EXTernal} 指令来设置 FSK 的触发源。

5.通过 FSKey:STATe ON 指令来启动 FSK。

FSKey: FREQuency <frequency> 设置 FSK 的频率 2。

FSKey: FREQuency? 查询 FSK 的频率 2。

FSKey: INTernal:SPACe<time> 设置频率切换的时间间隔。

FSKey: INTernal: SPACe? 查询频率切换的时间间隔。

FSKey:SOURce {INTernallEXTernal} 设置 FSK 的触发源。内部(INTernal)或外部(EXTernal)。

FSKey: SOURce? 查询 FSK 当前的触发源。

FSKey: STATe {ON/OFF} 开启 FSK 模式 (ON), 关闭 FSK 模式 (OFF)。

FSKey: STATe? 查询 FSK 模式开关状态, 返回"0"(OFF) 或"1"(ON)。关时回到点频模式。

#### **PSK** 模式指令

- 1、 通过 APPLy 指令或 FUNCtion、FREQuency、VOLTage、VOLTAGE:OFFSet 指令来设置输出的波形、 幅度、直流偏移和频率。
- 2、 通过 PSKey:PHASe1〈degrees〉指令来设置 PSK 的相位 1。
- 3、 通过 PSKey:PHASe2〈degrees〉指令来设置 PSK 的相位 2。
- 4、通过 PSKey:INTernal: SPACe〈time〉指令来设置相位切换的时间间隔。
- 5、 通过 PSKey:SOURce {INTernal/EXTernal}指令来设置 PSK 的触发源。
- 6、 通过 PSKey:STATe ON 指令来启动 PSK。

PSKey: PHASe1〈degrees〉 设置 PSK 的相位 1。0-360。

PSKey: PHASe2  $\langle$  degrees $\rangle$ 设置 PSK 的相位 2。0-360。

PSKev: PHASe2? 查询 PSK 的相位 2。

PSKey: INTernal: SPACe  $\langle$ time $\rangle$ 设置频率切换的时间间隔。

PSKey: INTernal: SPACe? 查询频率切换的时间间隔。

PSKey: SOURce {INTernal/EXTernal} 设置 PSK 的触发源。内部(INTernal)或外部(EXTernal)。

PSKey: SOURce? 查询 PSK 当前的触发源。

PSKey: STATe {ON/OFF} 开启 PSK 模式 (ON), 关闭 PSK 模式 (OFF)。

PSKey: STATe? 查询 PSK 模式开关状态, 返回"0"(OFF) 或"1"(ON)。关时回到点频模式。

#### 扫描模式指令

- 1、 通过 APPLy 指令或 FUNCtion、FREQuency、VOLTage、VOLTAGE:OFFSet 指令来设置输出的波形、 幅度、直流偏移和频率。
- 2、通过 FREQuency: STARt 〈frequency〉指令来设置扫描的起始频率。
- 3、通过 FREQuency: STOP〈frequency〉指令来设置扫描的终止频率。
- 4、通过 SWEep: SPACing{LINear/LOGarthmic}指令来设置扫描的模式。
- 5、通过 SWEep: TIME〈time〉指令来设置扫描的时间。
- 6、通过 SWEep: SOURce{INTernal/EXTernal}指令来设置扫描的触发源。
- 7、通过 SWEep: STATe ON 指令来启动扫描。

FREQuency: STARt 〈frequency〉 设置扫描的起始频率。

FREQuency: STARt? 查询扫描的起始频率。

FREQuency: STOP  $\langle frequency \rangle$ 

设置扫描的终止频率。

FREQuency: STOP? 查询扫描的终止频率。

SWEep:SPACing {LINear/LOGarthmic} 设置扫描的模式。线性模式(LINear)或对数模式(LOGarthmic)

SWEep:SPACing? 查询扫描的模式。

SWEep:TIME〈time〉 设置扫描的时间。

SWEep:TIME? 查询扫描的时间。

SWEep:SOURce{INTernal/EXTernal} 设置扫描的触发源。内部(INTernal)或外部(EXTernal)。

SWEep:SOURce? 查询当前的触发源。

SWEep:STATe{ON/OFF} 开启扫描模式(ON),关闭扫描模式(OFF)。

SWEep:STATe? 查询扫描模式开关状态, 返回"0"(OFF) 或"1"(ON)。关时回到点频模式。

计数指令 FUNCtion:TOTal INITial 对计数器初始化。

FUNCtion:TOTal STARt 启动计数器开始计数。

FUNCtion:TOTal STOP 停止计数器计数。

FUNCtion:TOTal CLEAr 清零计数器计数值。

FUNCtion:TOTal? 抄取计数器当前的计数值。

### 测频指令

FUNCtion:FREQuency MEASure

启动测频功能,仪器开始一次新的测频。

FUNCtion:FREQuency? 测频结束后,用该指令抄取上次测频的频率值。

FUNCtion:FREQuency GATE〈time〉 设置测频的时间,时间范围从 10ms 至 10s。

FUNCtion:FREQuency? 查询当前测频的闸门时间。

### 触发指令

TRIGger:SOURce{IMMediate/EXTernal/BUS} 设置仪器各项功能的触发源或调制源。内部(IMMediate)、外部(EXTernal)或单次(BUS)。

TRIGger:SOURce? 查询仪器当前功能的触发源或调制源。内部(IMM)、外部(EXT)或单次(BUS)。

#### 系统相关指令

\*IDN? 读取厂家识别标志。仪器返回数据" Allwin164x Series DDS Function Generator"

\*RST?

复位指令,仪器返回缺省开机状态。

\*SAV {0/1/2/3/4/5}

可以保存 6 种仪器的输入状态。其中状态是保存仪器断电前的工作状态,是自动保存的。状态 1 至状态 5 是用户自己定义的状态。

\*CAL{0/1/2/3/4/5} 调取已经存储的 6 种工作状态。

#### **RS232** 特有的指令

SYSTem: LOCAL 该命令使仪器从远地进入本地状态,按键开始起作用。

SYSTem: REMOTE 该命令使仪器从本地进入远地状态,按键除[shift]使仪器进入本地外,其于全部被封锁。

## 所有 RS232 指令, 应在相应 SCPI 指令前以机器的通讯地址 (HEX) 开始, 在 SCPI 指令后 以 00H 结束。

#### 第 37 页

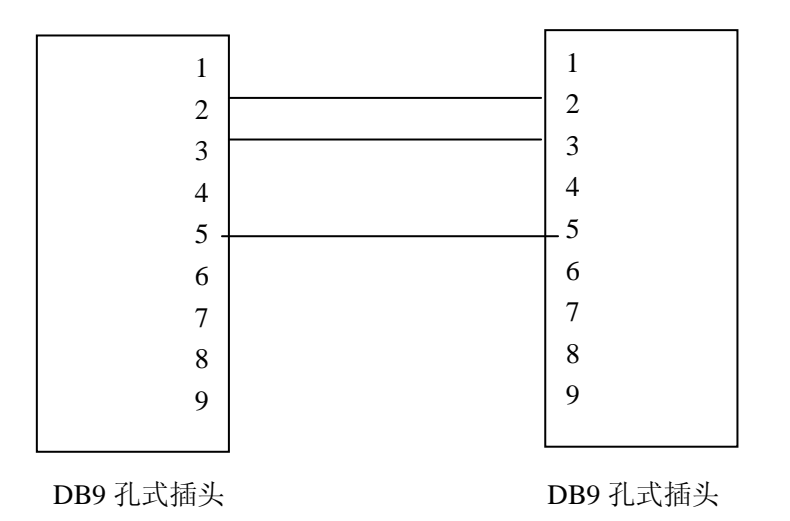

# 注意事项与检修

 $\overline{\phantom{a}}$  ,  $\overline{\phantom{a}}$  ,  $\overline{\phantom{a}}$ 

#### 一、 出错处理:

1、输入数值超出范围错误提示与处理:如果输入的数值超出范围,则响"嘀"、"嘀" 两声提示出错。如果输入的数值小于当可以输入数值的下限,则仪器自动把输入数值设置 为当前可以输入数值的下限;如果输入的数值大于当前可以输入数值的上限,则仪器自动 把输入数值设置为当前可以输入数值的上限;

例:输入 20MHZ,则响"嘀"、"嘀"两声提示出错,并自动把输入的数值范围设置为 10MHZ。

2、当前功能按键无意义错误提示与处理:则响"嘀"、"嘀"两声提示出错,仪器不响 应错误输入。

例: 输入频率值时 (<) 按键, 则响"嘀"、"嘀"两声提示出错, 不做其他处理。

#### 二、检修:

1、本仪器采用大规模 CMOS 集成电路和超高速 ECL、TTL 电路等,为防止意外损坏, 修理时严禁使用两芯电源线的电烙铁,测试仪器或其他设备的外壳接地良好。

2、修理焊接时严禁带电操作。只要电源线插入本仪器,电源部件和晶振部分即开始加 电,焊接时必须将本仪器的电源线拔去。

3、维修时,一般先排除外部故障与直观故障,如开路、短路或参数不合适等,其次测 量机内各组电压是否正常。在各组电压正常的情况下,检查有故障部分电路的静态工作点 是否正常,有无虚焊点。集成电路故障应在慎重判断后,予以排除。检修时示波器的探头 或万用表的表笔应接触在测试点上,不能碰及邻近各点,造成故障扩大化。

4、在不能确定故障原因的情况下,请及时与本公司的特约维修点联系,以使故障得以 及时排除。

#### 仪器整套设备及附件

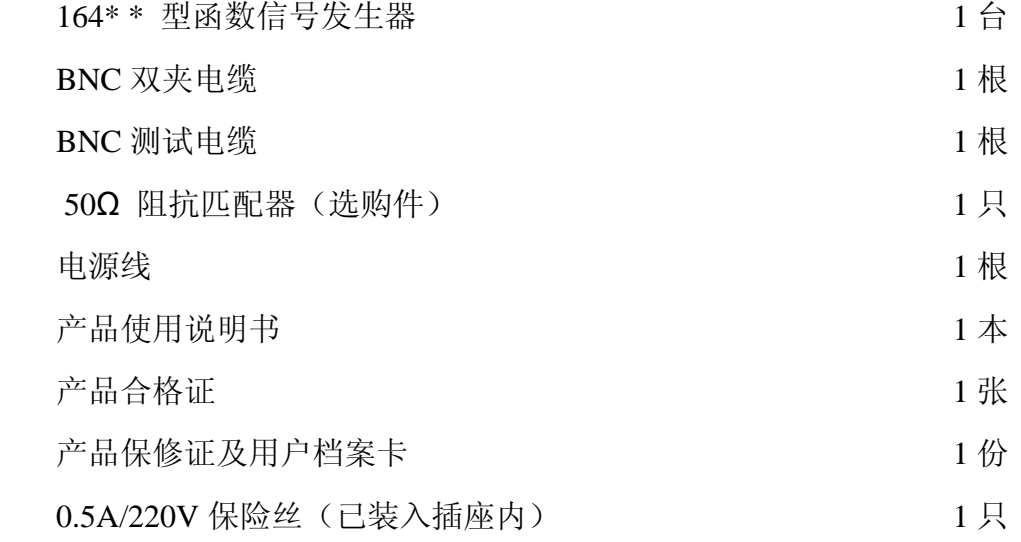

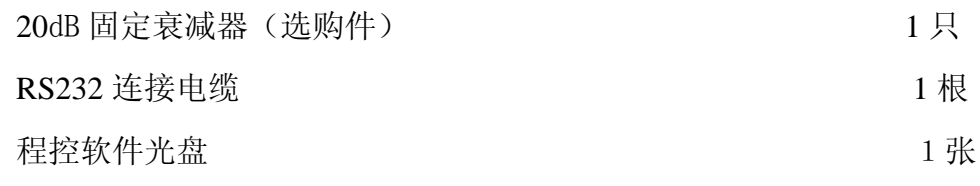

注:"﹡﹡" 表示 20/40/80/120 ,分别代表 20MHz,40MHz,80MHz,120MHz 函数信号发生器

本公司保留可随时变更本手册所提及的硬件和软件的权利,勿需事先声明**!** 

# 附录 **1**:

不同调制功能下菜单显示详细说明 调幅功能模式

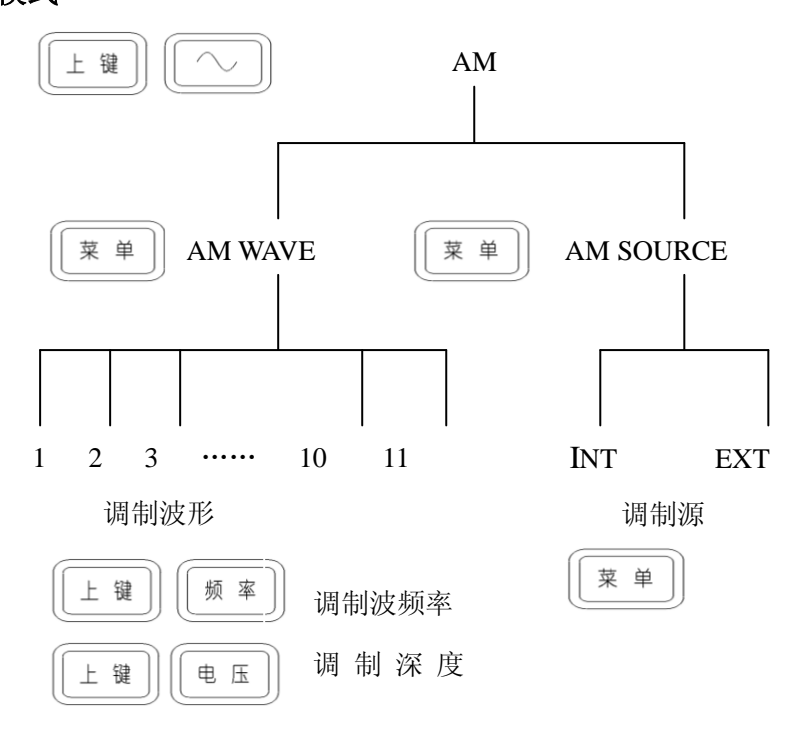

图 1

# 调频功能模式:

FM WAVE: 调制信号的波形, 共有 11 种波形可选

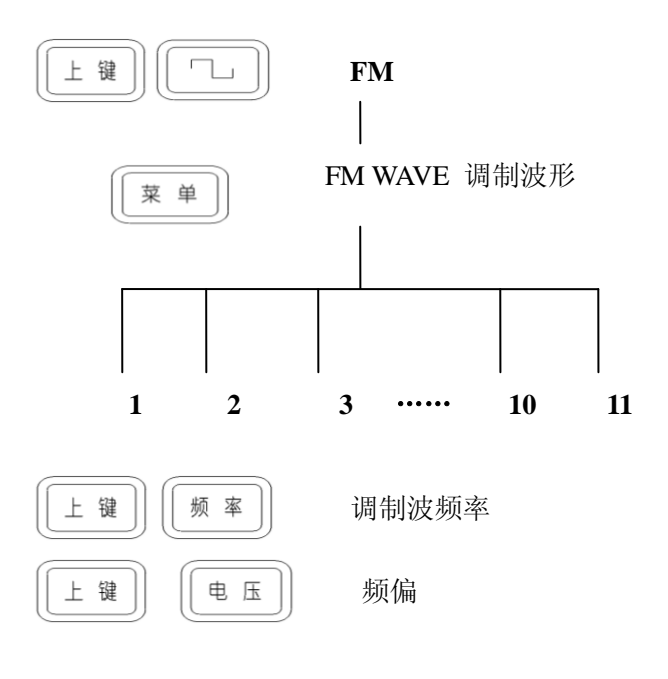

图 2

# **FSK** 功能模式:

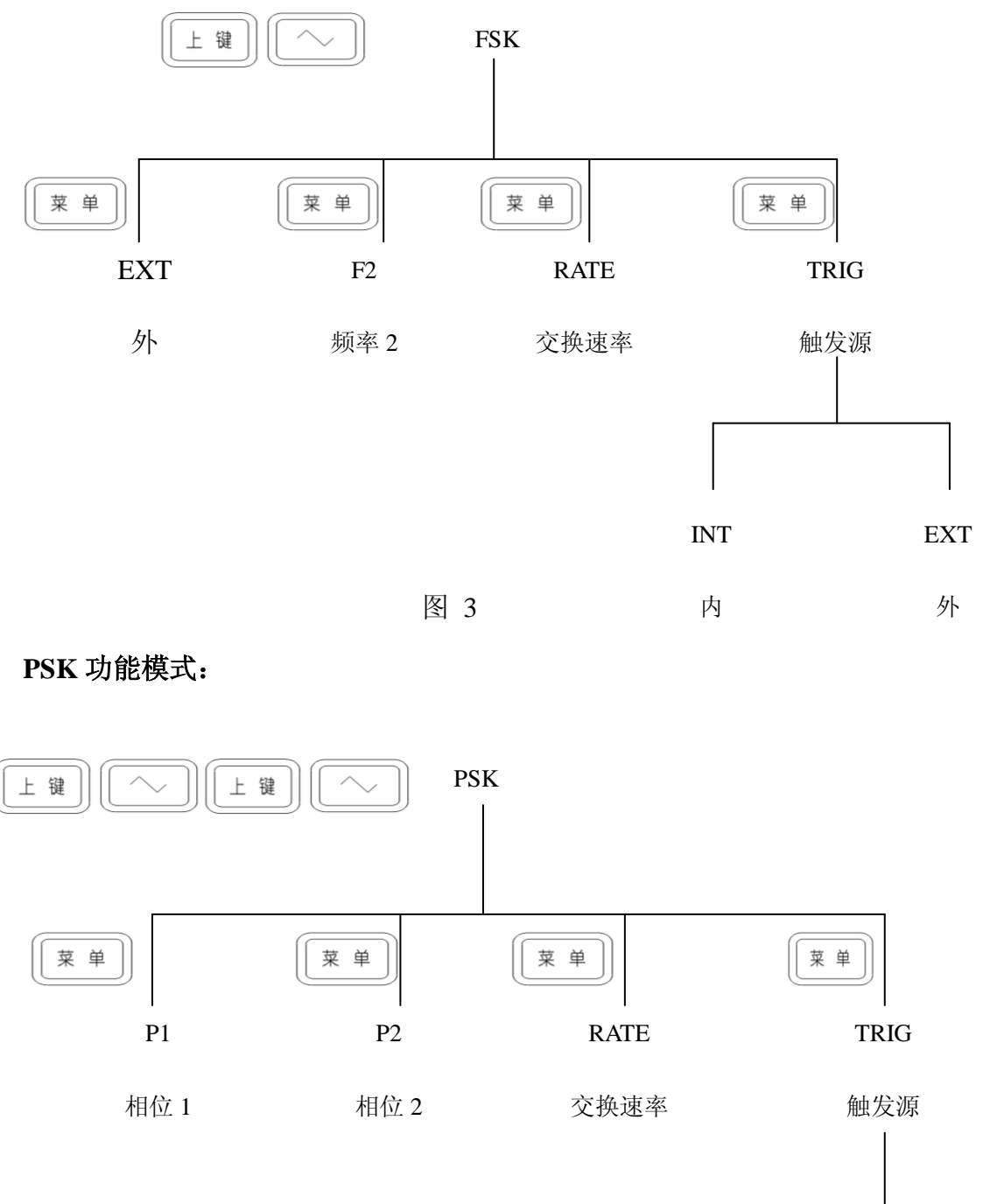

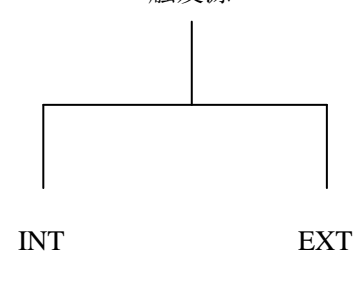

内

外

图 4

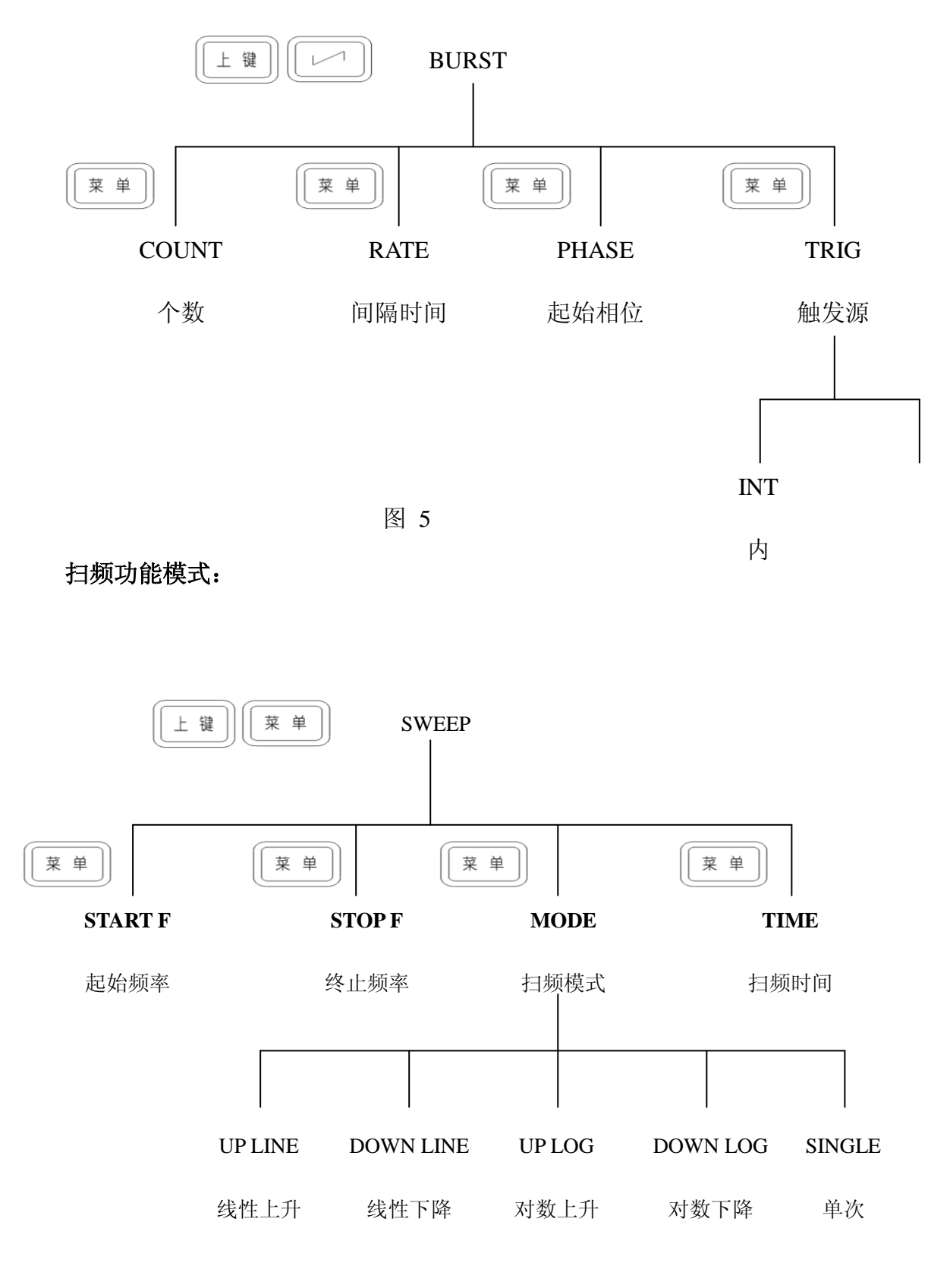

图 6

# 系统功能模式:

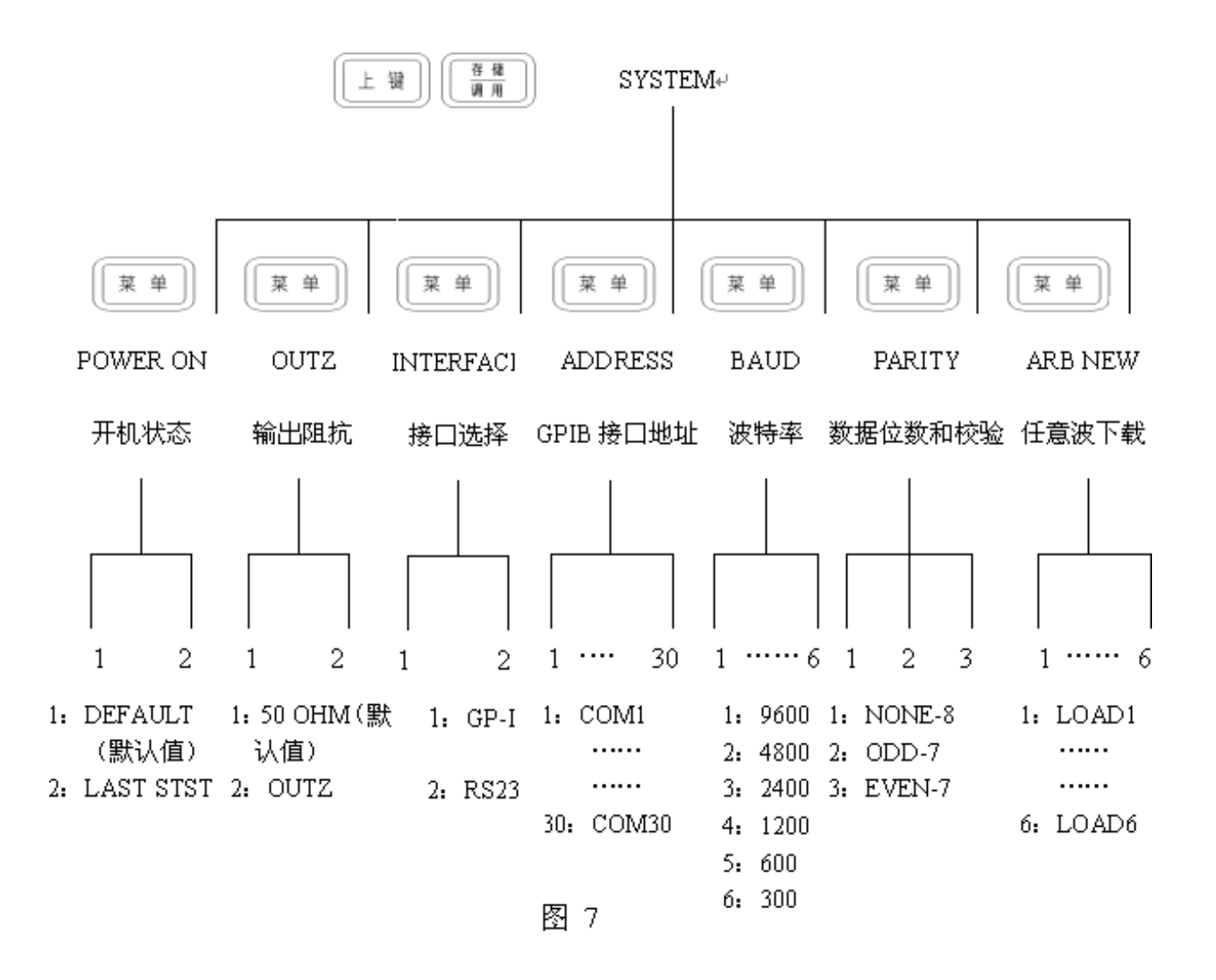

附录 **2**:

# 几种调制信号在示波器上的波形显示

图**(a)**为载波(**100KHz**)和调制波(**1KHz**)均为正弦波的调幅(**AM**)波。调制深度 **100%** 图**(b)**为载波(**100KHz**)为正弦波,调制波(**1KHz**)为三角波的调幅波。调制深度 **100%** 图**(c)**为载波波形(**10KHz**),调制波形(**1KHz**)均是正弦波的调频(**FM**)波。频偏为 **5KHz**  图**(d)**为波形是正弦波的 **FSK** 波形。频率 **1**:**100Hz** 频率 **2**:**500Hz** 交替速率:**10ms** 图**(e)**为频率 **1KHz**,起始相位 **36** 度的猝发(**BURST**)波形。波形个数:**5** 个 交替速率 **10ms** 图**(f)**为相差 **90** 度的 **PSK** 波形。频率 **100Hz**,交替速率 **10ms**

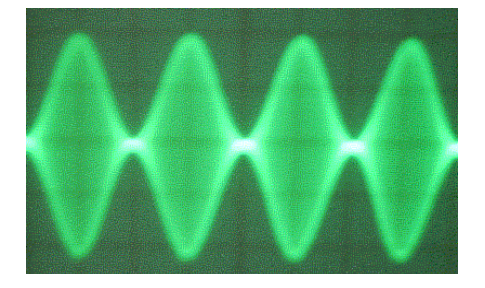

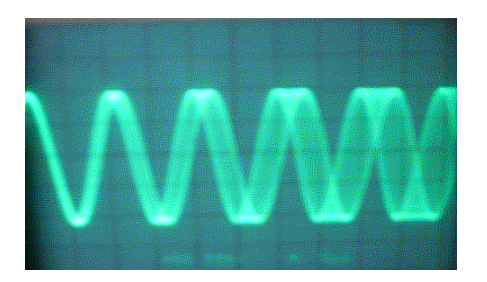

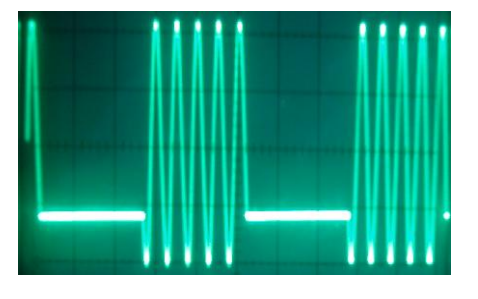

 $\mathbb{E}(e)$  and  $\mathbb{E}(f)$ 

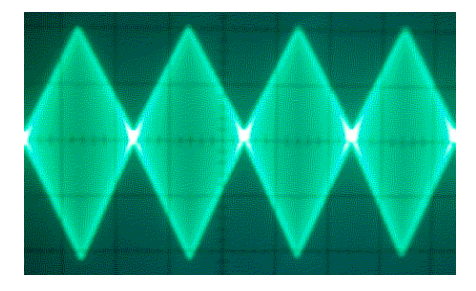

 $\mathbb{E}$ (a)  $\mathbb{E}$  (b)

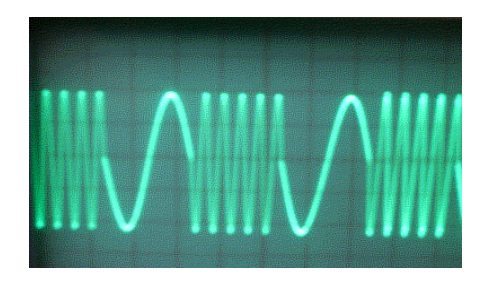

 $\mathbb{E}(\mathfrak{c})$  and  $\mathbb{E}(\mathfrak{d})$ 

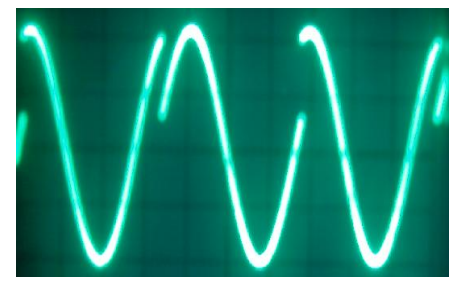

# 南京同胜仪器科技有限公司

- 地址:南京江宁滨江开发区飞鹰路 08 号
- 邮编:211178
- 电话:025-52108992、52122439、86100777
- 传真:025-52101482
- E-mail:cswangyi@163.com

Http:www.changshenginstrument.com